The objects of image analysis.

(a) Micrograph of twinned grain in deformed marble: grayscale image;

(b) segment, representing cross sectional area of the grain;

(c) outline and axes of best-fit ellipse superposed on segment;

(d) digitized outline of segment: polygonal chain connecting 15 vertices along segment boundary.

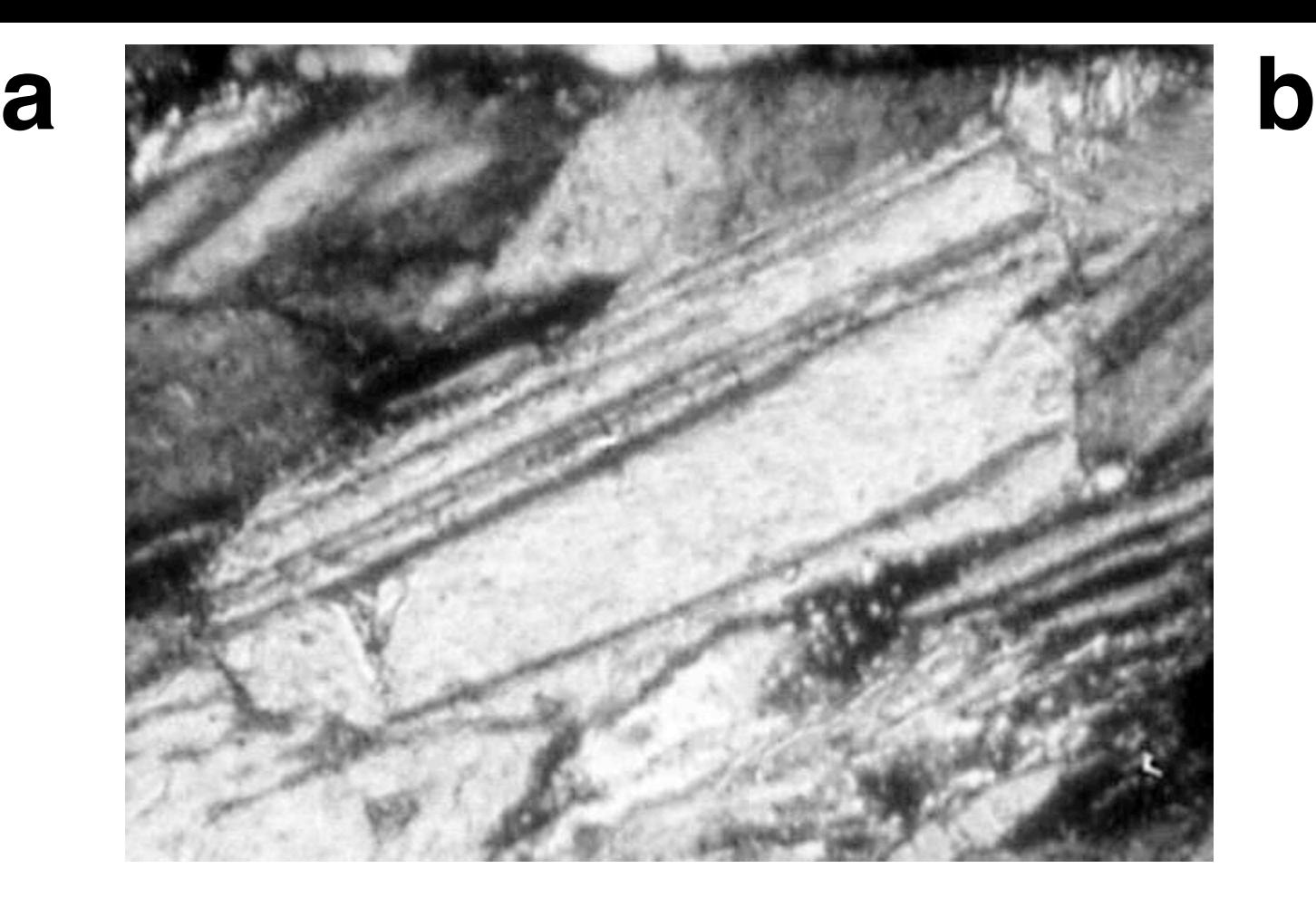

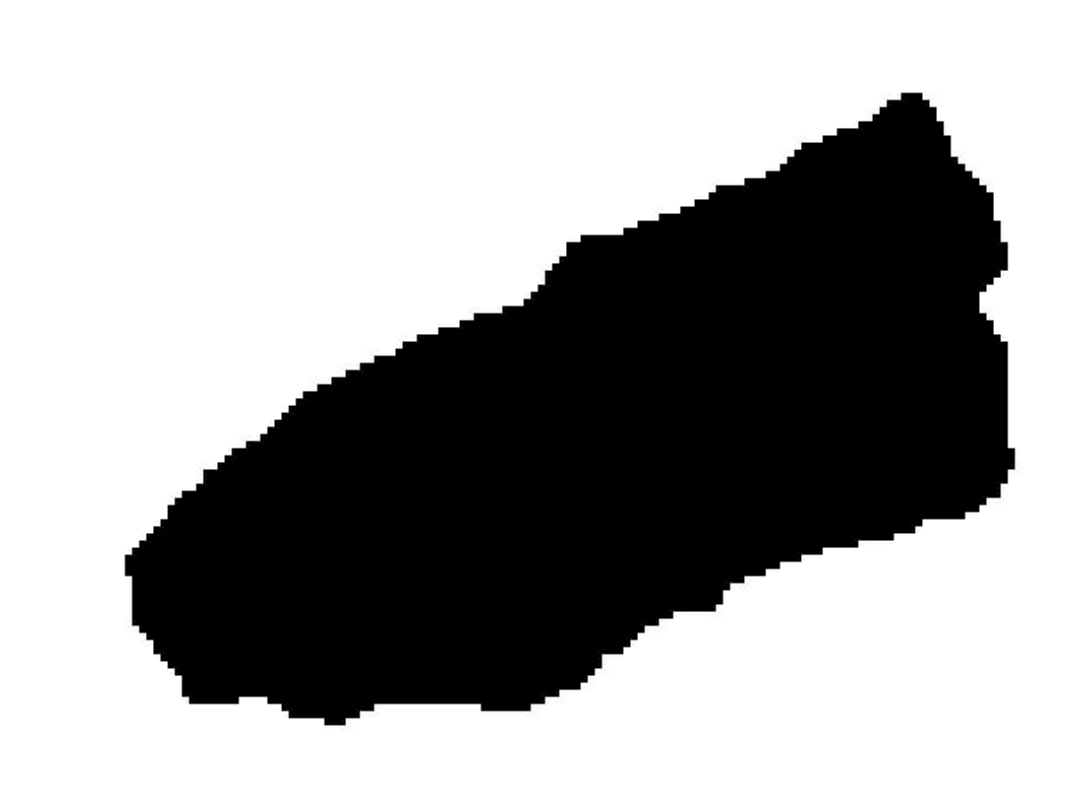

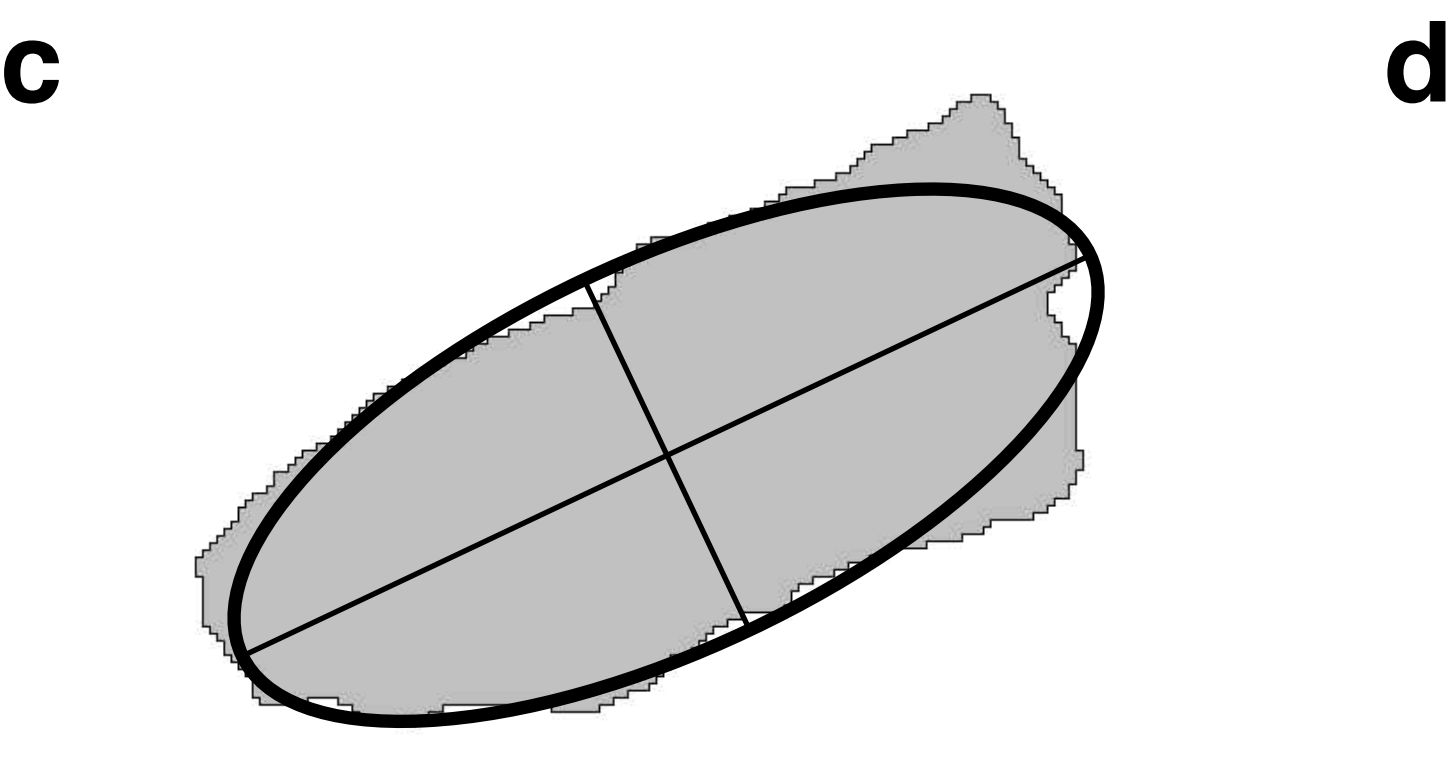

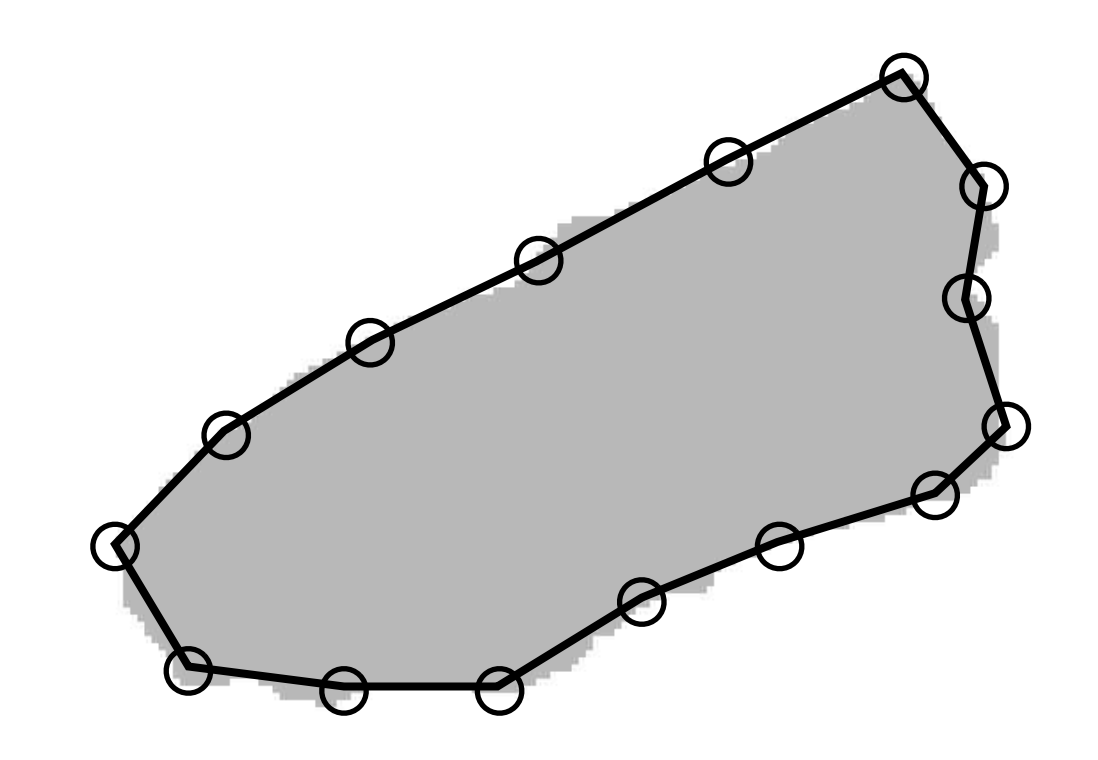

- Using the Analyze menu of Image SXM.
- (a) Bitmap with 4 shapes (segments);
- (b) dialog window for Measurement Options;
- (c) dialog window for Particle Analysis Options;
- (d) same as (a), after analysis;
- (e) list showing results:
- $#$  = number of particle;
- $Area = area (number of pixels);$
- $Mean$  = mean density of segment;
- $X = x$ -coordinate of geometric center;
- $Y = y$ -coordinate of geometric center;
- Mode  $=$  modal gray value;
- Len = length of outline of segment;
- Majr = major diameter of best-fit ellipse;
- $Minr = minor diameter of best-fit ellipse;$
- Angle  $=$  angle of Majr with respect to positive x-axis (CCW positive);
- xBB = x-coordinate off top left corner of bounding box;
- yBB = y-coordinate off top left corner of bounding box;
- $wBB$  = width of bounding box;
- $hBB = height of bounding box.$

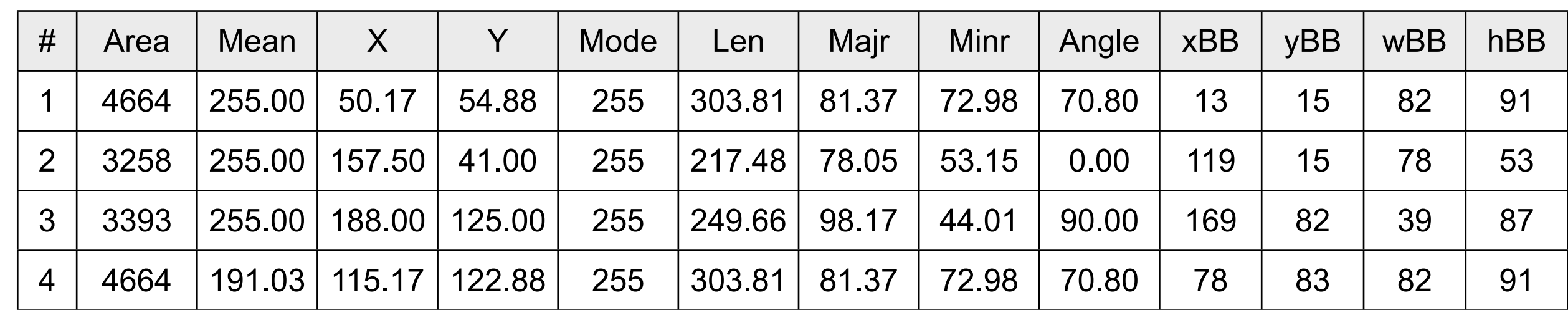

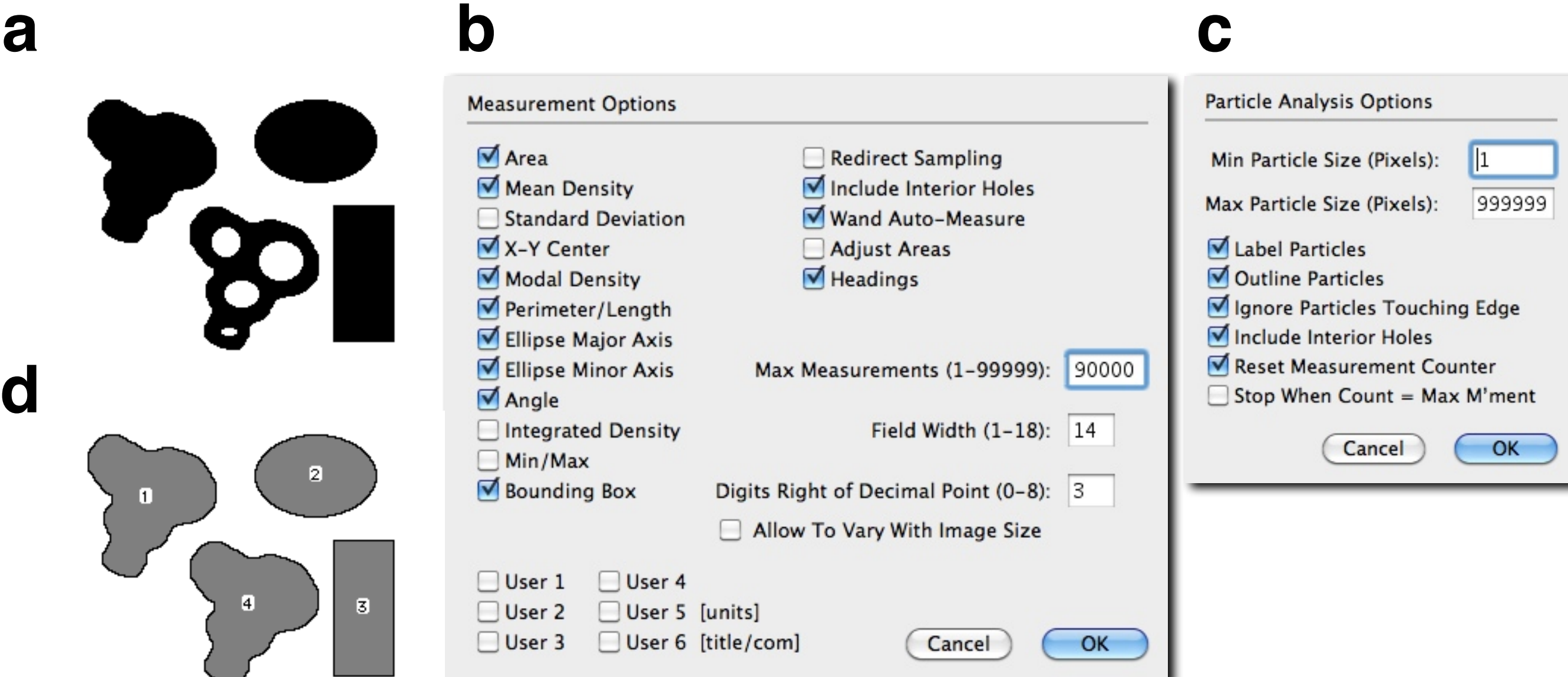

**e**

Shape and size measures from segments. In black: measured; in blue: derived;

- $A = area of segment;$
- $P = length of perimeter;$
- $r_{\text{equ}}$  = equivalent radius;
- $d_{equ}$  = equivalent diameter;
- $P_{equ}$  = equivalent perimeter.

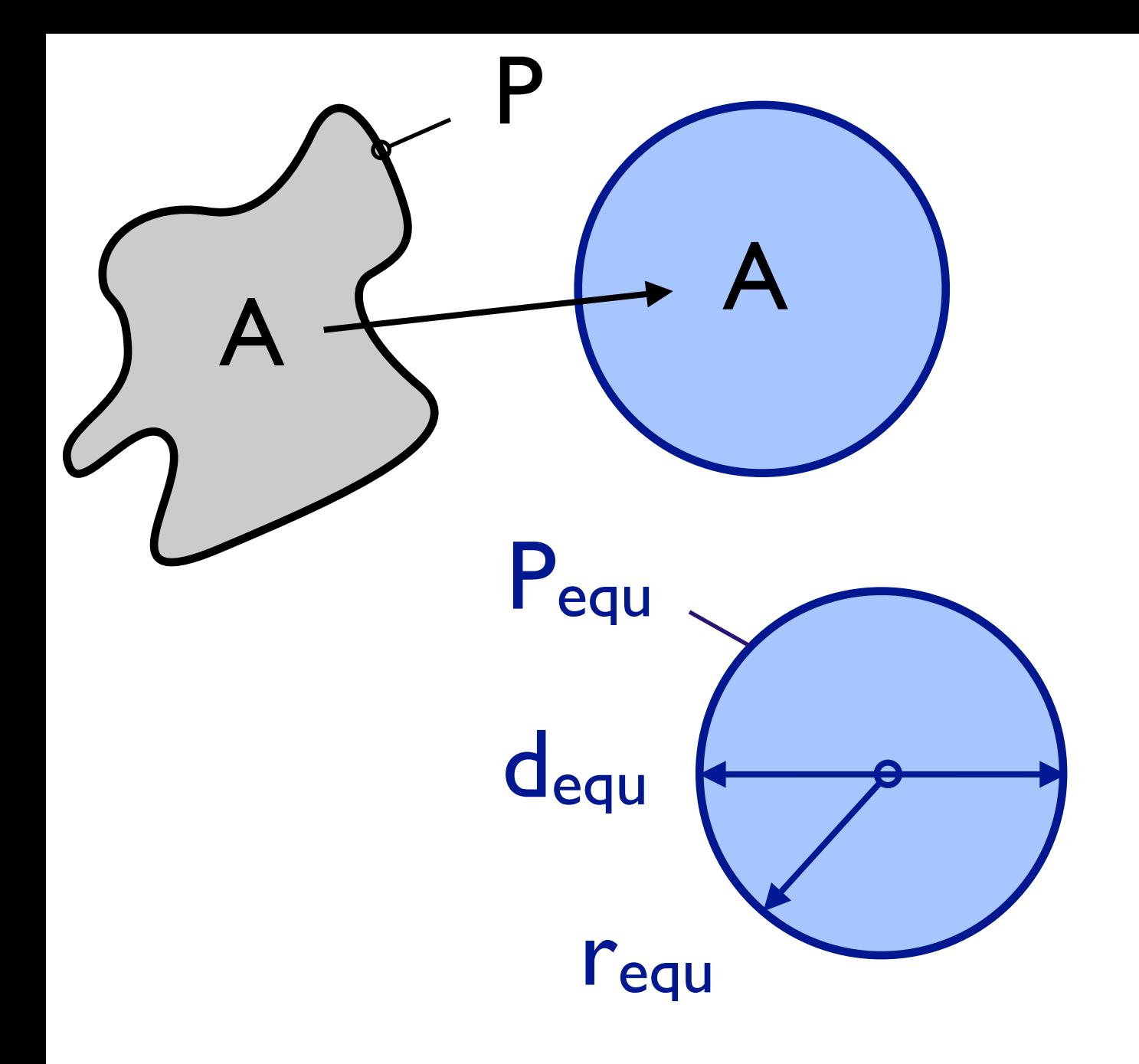

Shape and size measures from best-fit ellipses.

- $X, Y$  = center point;
- 2a (=Majr) = major diameter;
- 2b (=Minr) = minor diameter;
- $\varphi$  = orientation of major diameter, positive, CCW from positive x-axis.

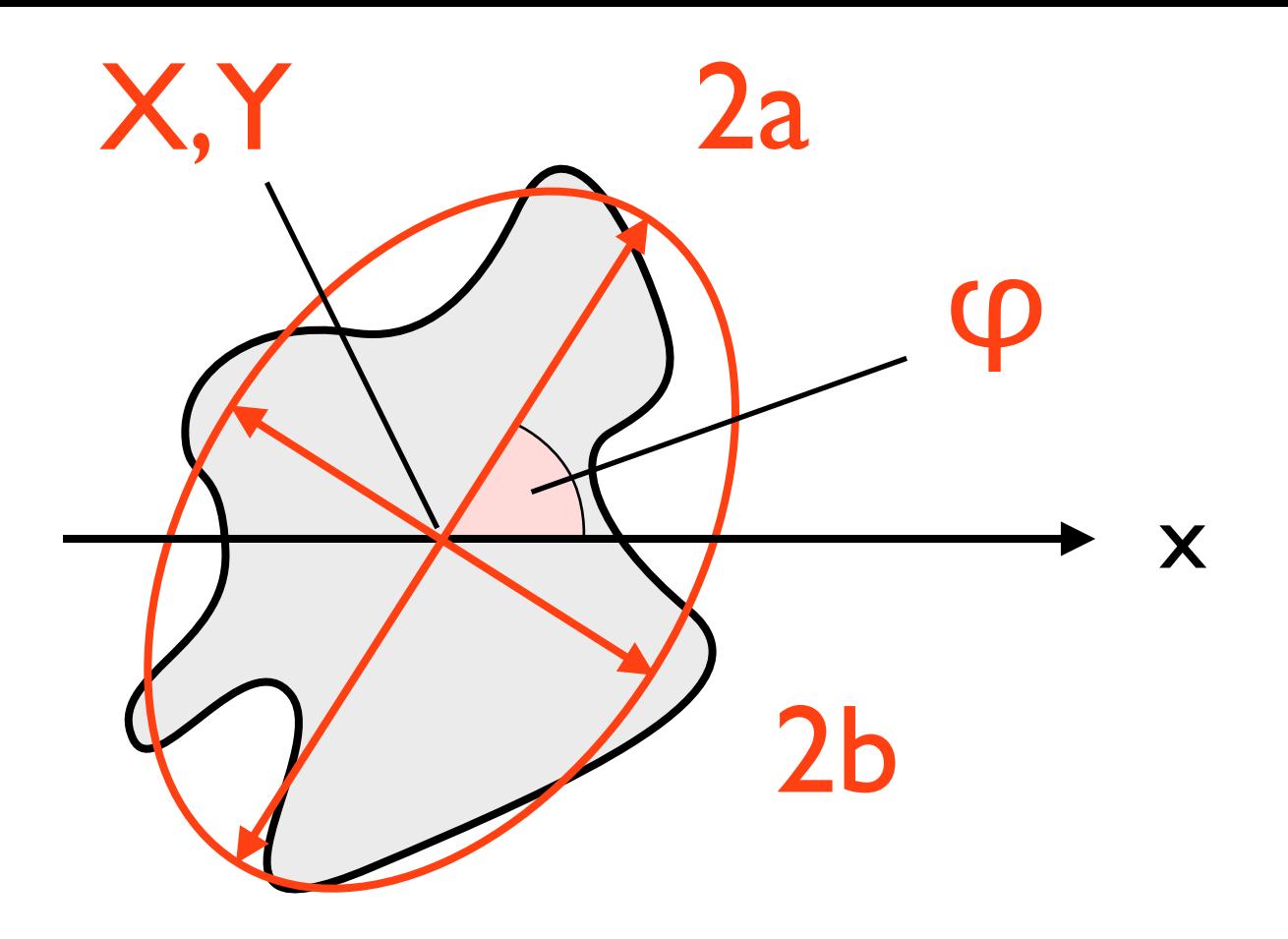

# **Table 8.1**

Shape and size descriptors derived from the analysis of segments and best-fit ellipses.

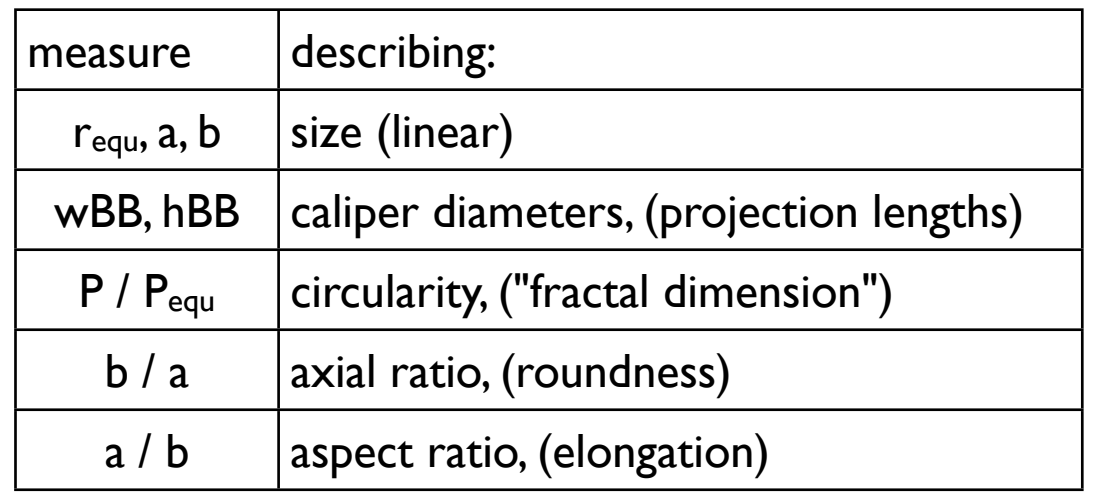

Segmented input for image analysis.

- (a) Original SEM micrograph of granitoid rock;
- (b) bitmap of quartz;
- (c) bitmap of plagioclase.

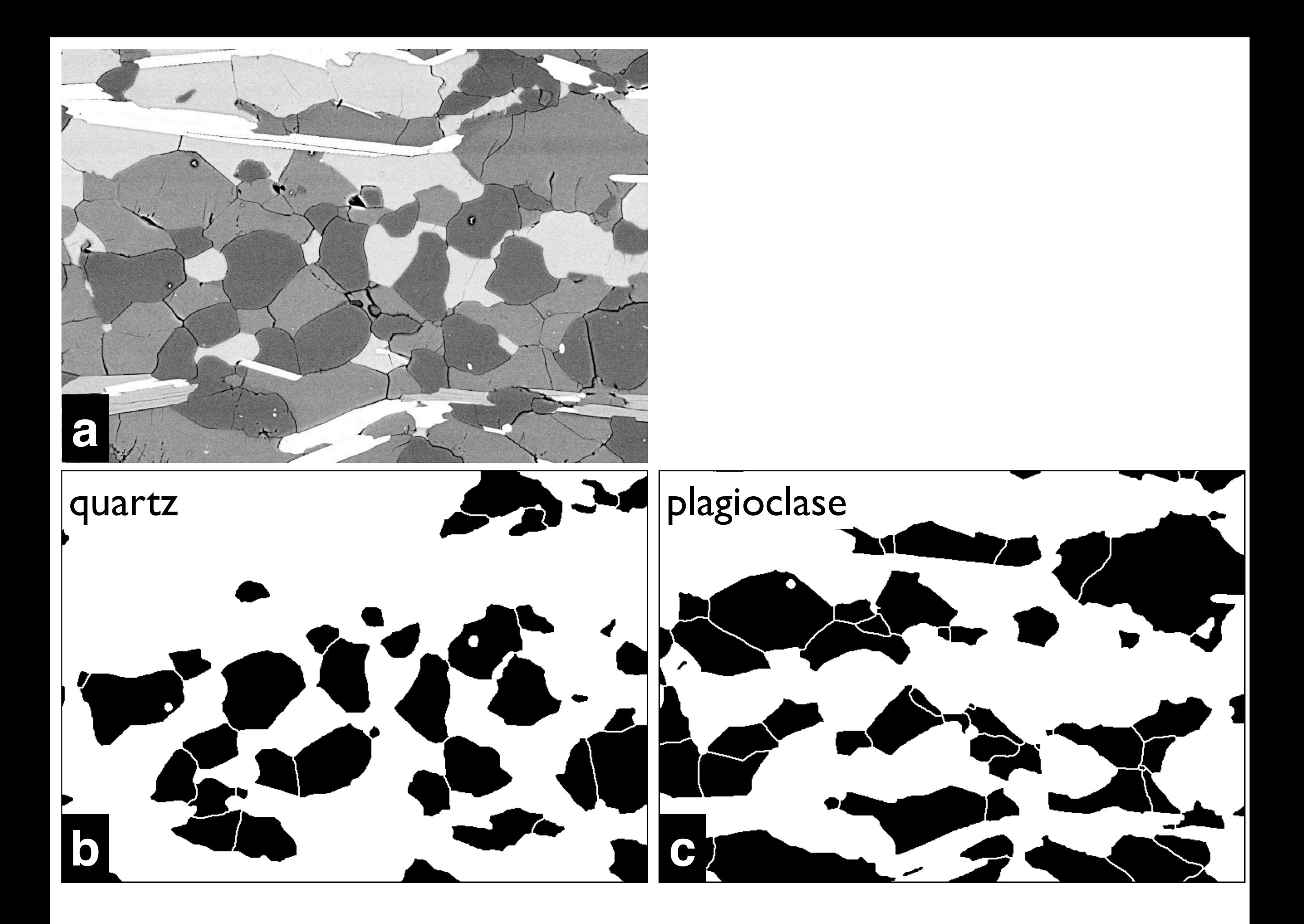

Results for quartz.

Bitmap shown in Figure 8.5.b has been analyzed.

(a) Plot of short versus long diameter;

(b) same as (a) with linear curve fit (through zero): slope = 0.634;

(c) statistics of axial ratio  $(b/a)$ : average = 0.626;

(d) (b/a) versus equivalent radius,  $r_{equ}$ ;

(e)  $R_f$  -  $\phi$  plot: a/b versus orientation;

(f) measured perimeter, P, versus equivalent perimeter,  $P_{equ}:$  'fractal dimension' = 1.22.

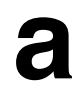

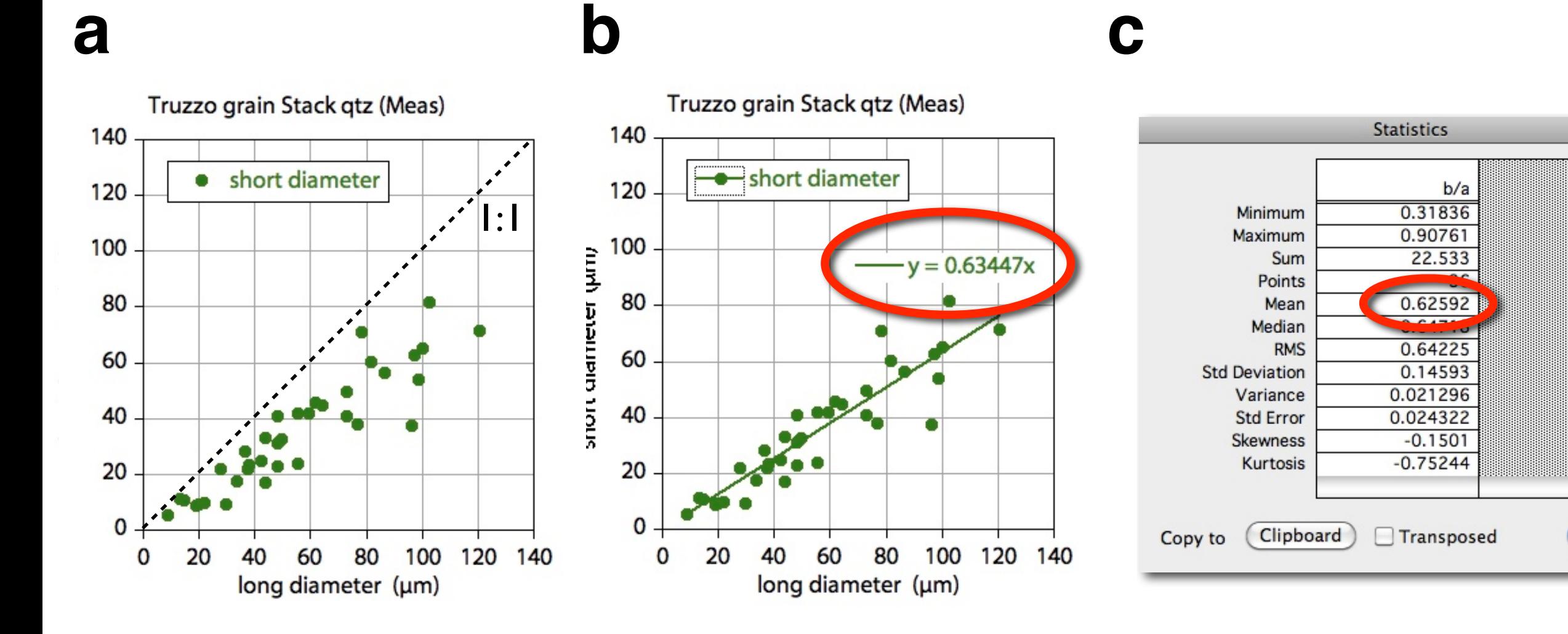

**d e f**

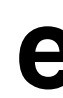

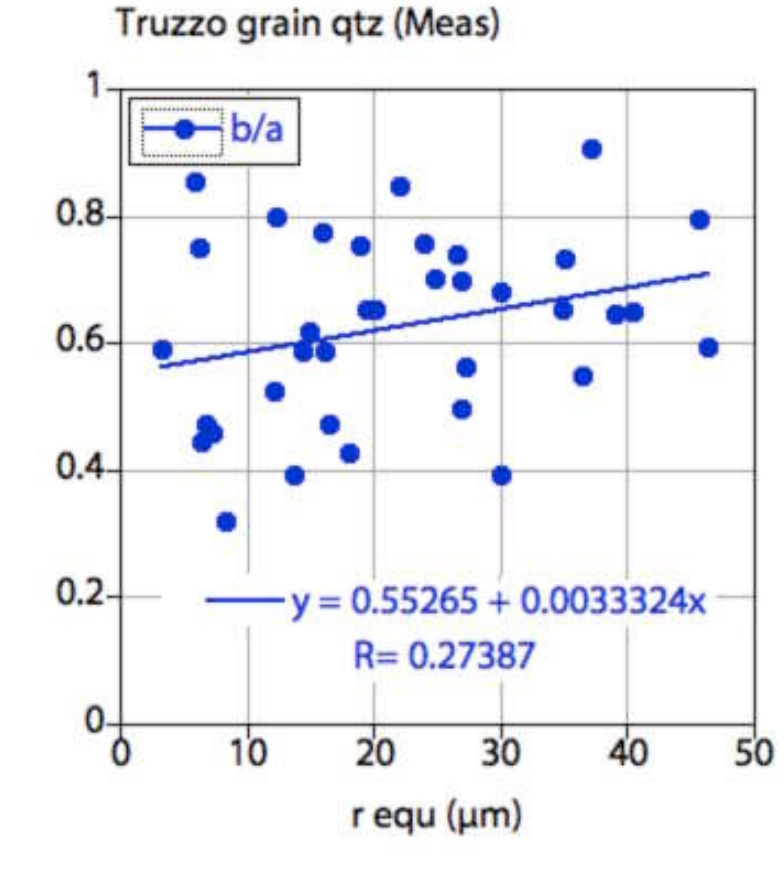

Truzzo grain qtz (Meas)  $3.5$  $Rf$ a.  $3.0$  $2.5$  $2.0$  $1.5$  $1.0 -$ 90  $\mathbf 0$ 30 60 120 150 180 angle

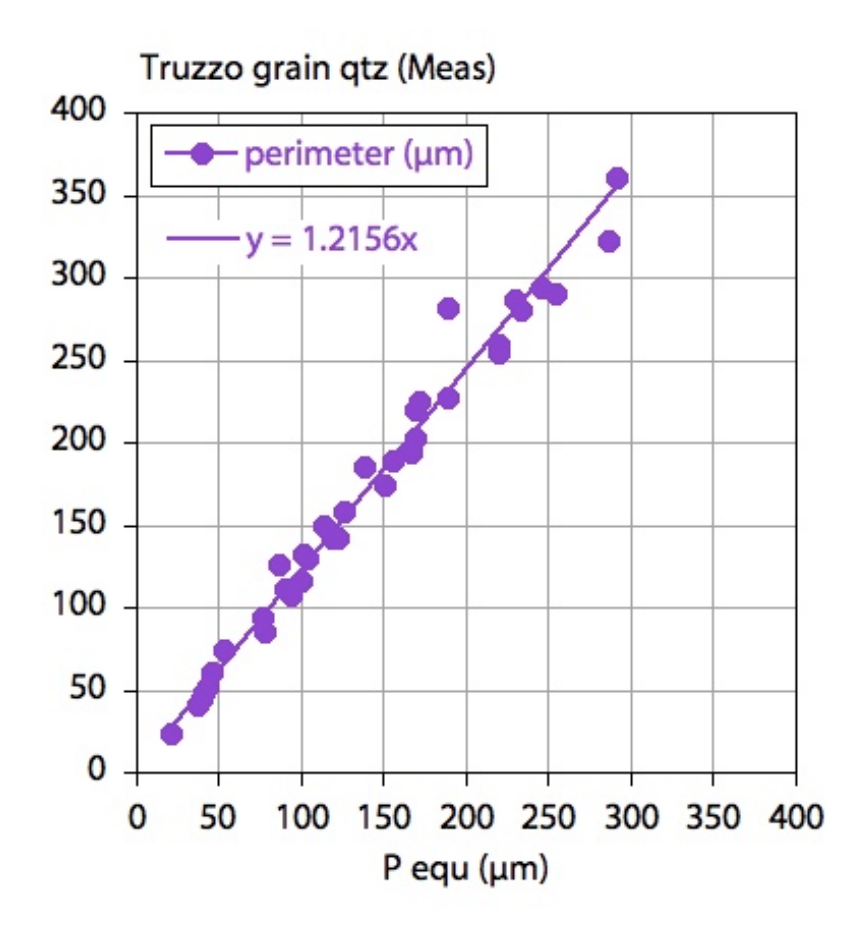

OK

Comparative analysis of quartz and plagioclase. Bitmaps shown in Figure 8.5.b and 8.5.c have been analyzed. (a) average axial ratio: quartz b/a = 0.63, plagioclase b/a = 0.47; (b) dependence of shape on size; (c) preferred orientation,  $R_f$  -  $\varphi$ plot, quartz ± random, plagioclase preferred orientation at 0° (=180°); (d) shape of boundary, 'fractal dimension': quartz  $P/P_{equ} = 1.22$ , plagioclase  $P/P_{equ} = 1.33$ .

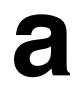

**b**

**c**

**d**

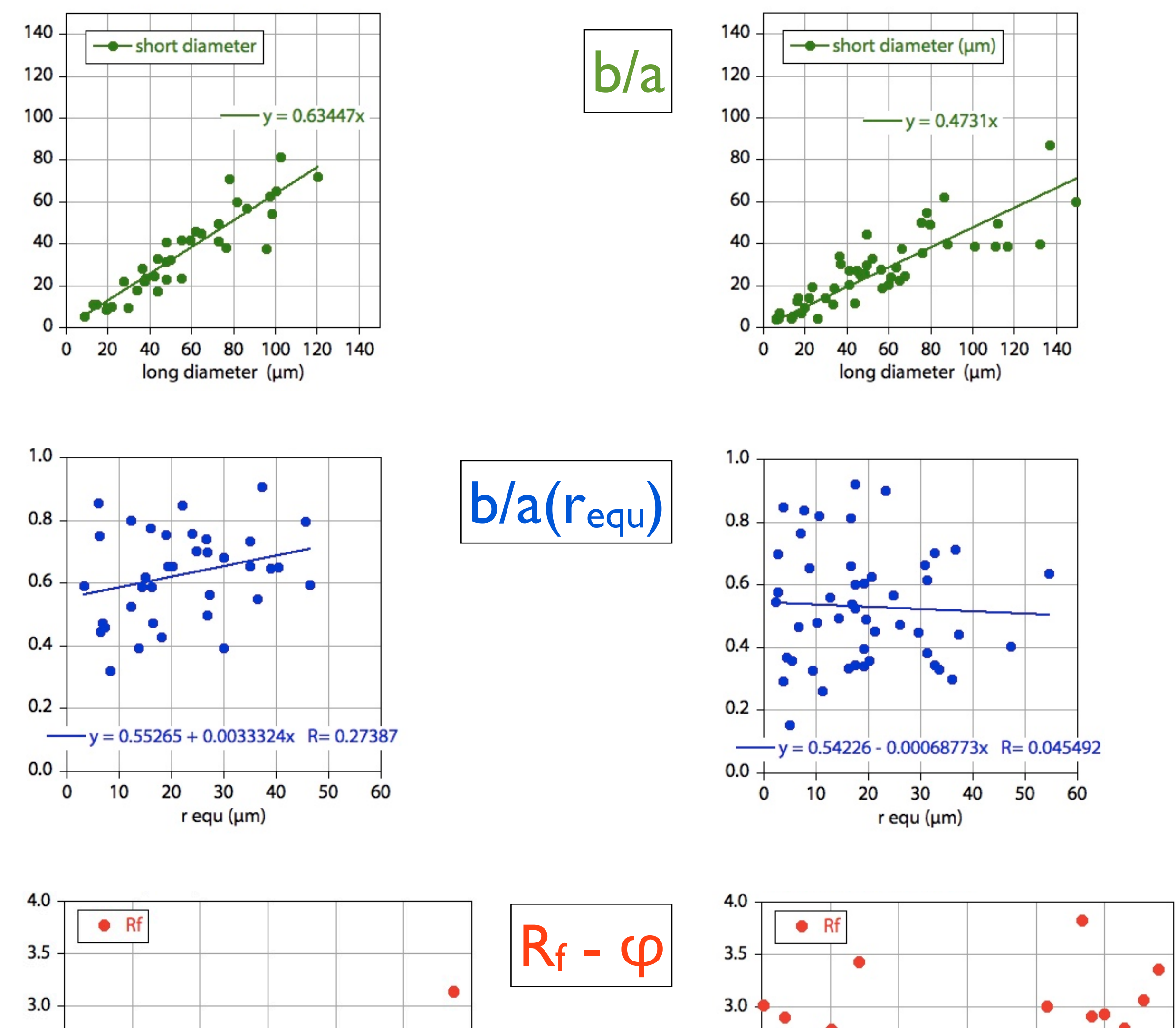

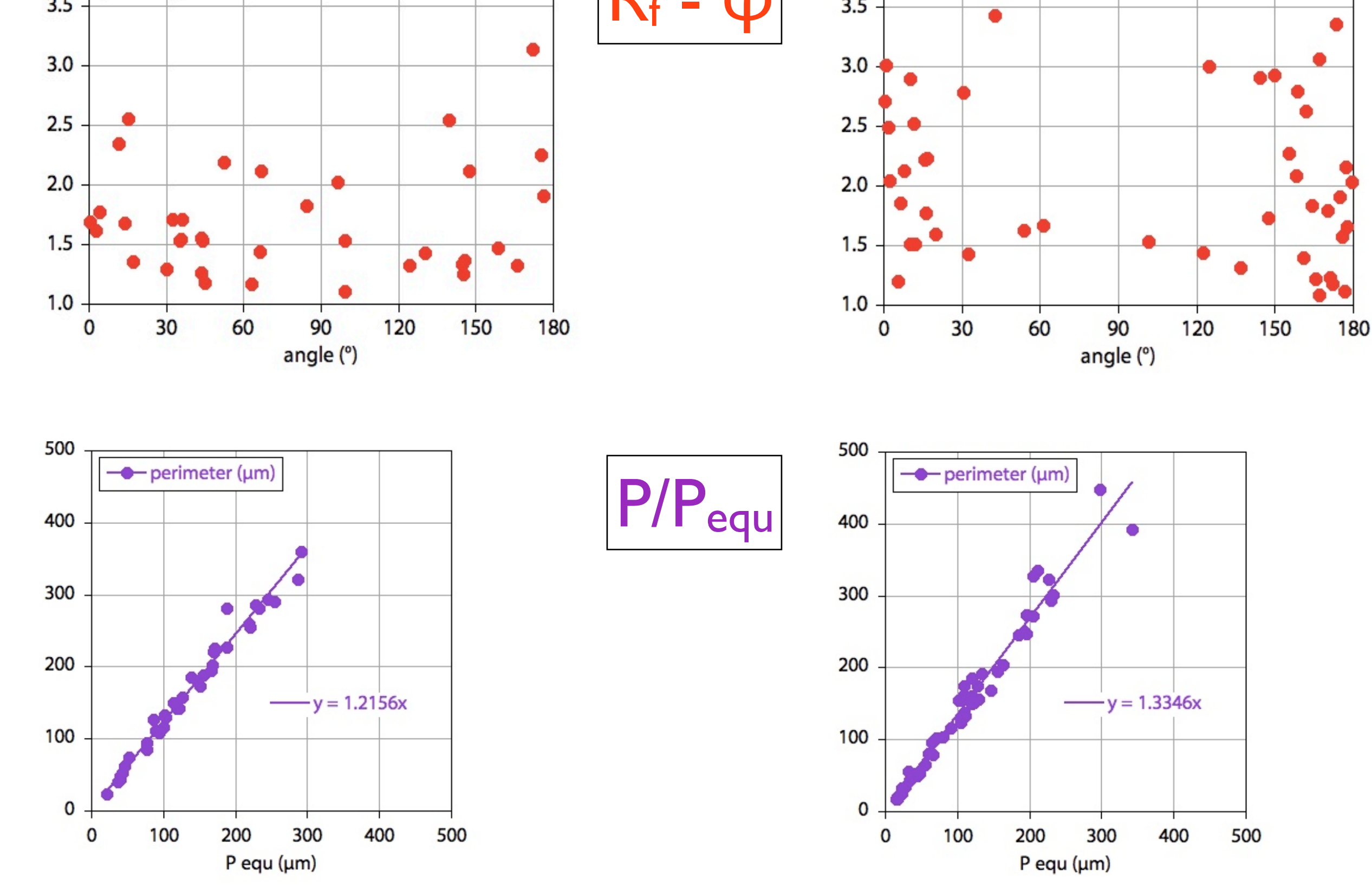

Segment boundaries and outlines.

- (a) Original grayscale image (micrograph of deformed marble);
- (b) segmented bitmap of (a): grain map;
- (c) grain boundary map of (a);
- (d) outlines of segments: outlines of gray segments are closed; all others are open.

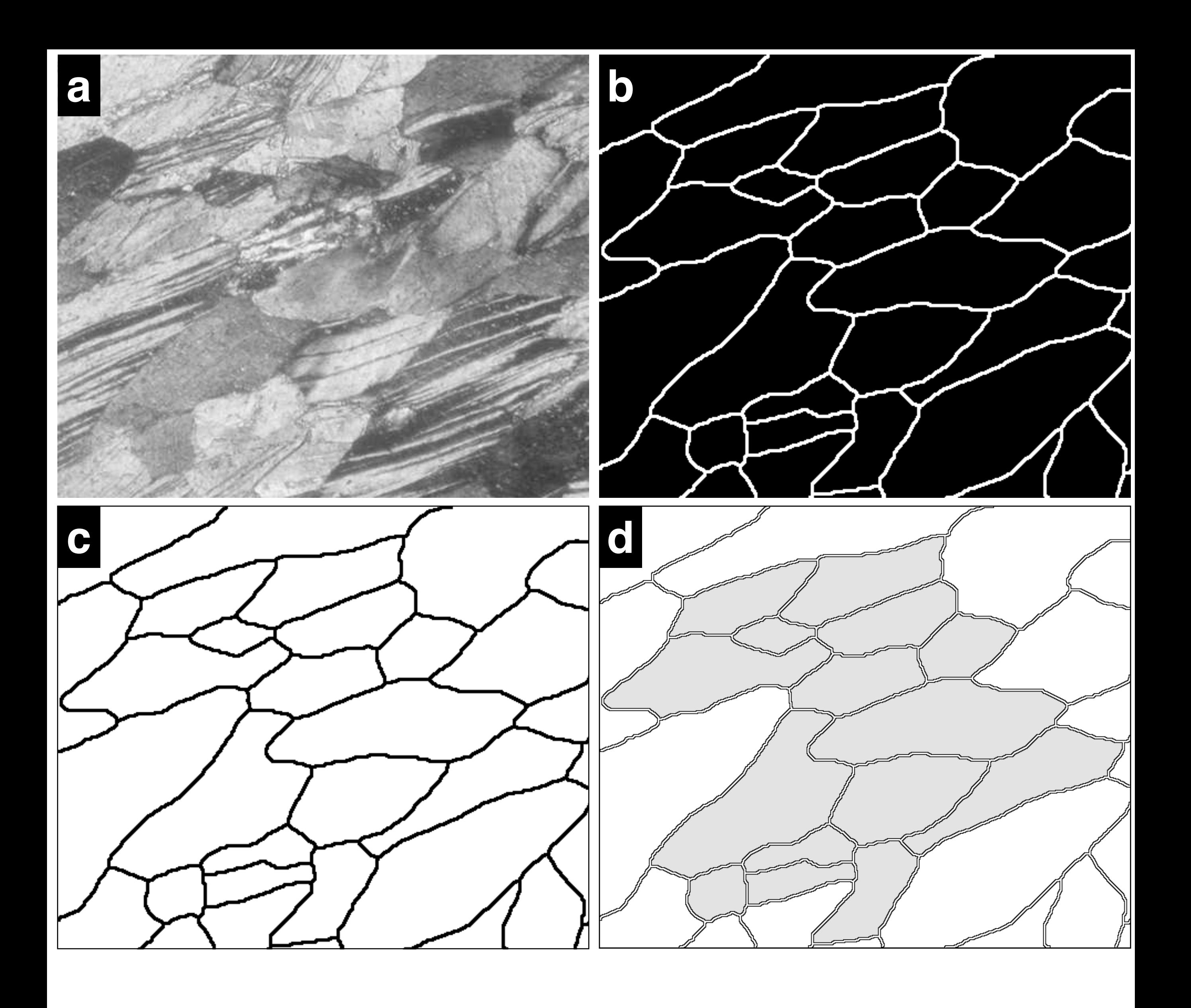

Digitizing macro.

[1] Digitize mouse location;

[2] write end coordinate (9999,9999);

[3] fill segment under cursor (works only for bitmaps).

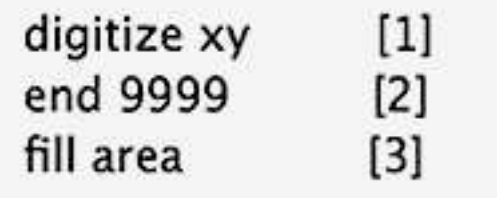

```
macro 'digitize xy [1]';
var
    i,j,x,y:integer;
XCount:integer;
begin
```

```
 SetUser1Label('x');
   SetUser2Label('y');
   SetOptions('User1 User2 ');
   XCount:=rCount+1;
GetMouse(x,y);
rUser1[XCount]:=x;
rUser2[XCount]:=y;
Measure;
ShowResults;
```
end;

```
macro 'fill area [3]';
var
    i,j,x,y:integer;
XCount:integer;
```

```
begin
   SetUser1Label('x');
   SetUser2Label('y');
   SetOptions('User1 User2 ');
  XCount:=rCount+1;
GetMouse(x,y);
SetForeGroundColour(128);
AutoOutline(x,y);
Fill;
```

```
end;
```

```
macro 'end 9999 [2]';
var
    i,j,x,y:integer;
XCount:integer;
```

```
begin
   SetUser1Label('x');
   SetUser2Label('y');
   SetOptions('User1 User2 ');
   XCount:=rCount+1;
rUser1[XCount]:=9999;
rUser2[XCount]:=9999;
Measure;
ShowResults;
```

```
end;
```
Digitizing outlines.

- (a) Bitmap of segment; boundary pixels highlighted;
- (b) 253 line segments connecting 254 boundary pixels; last and first are not connected;
- (c) inscribed polygon; 16 vertices marked by circles;
- (d) using high resolution digitizing tablet: 69 straight line segments connect 69 digitized points; loop is closed.

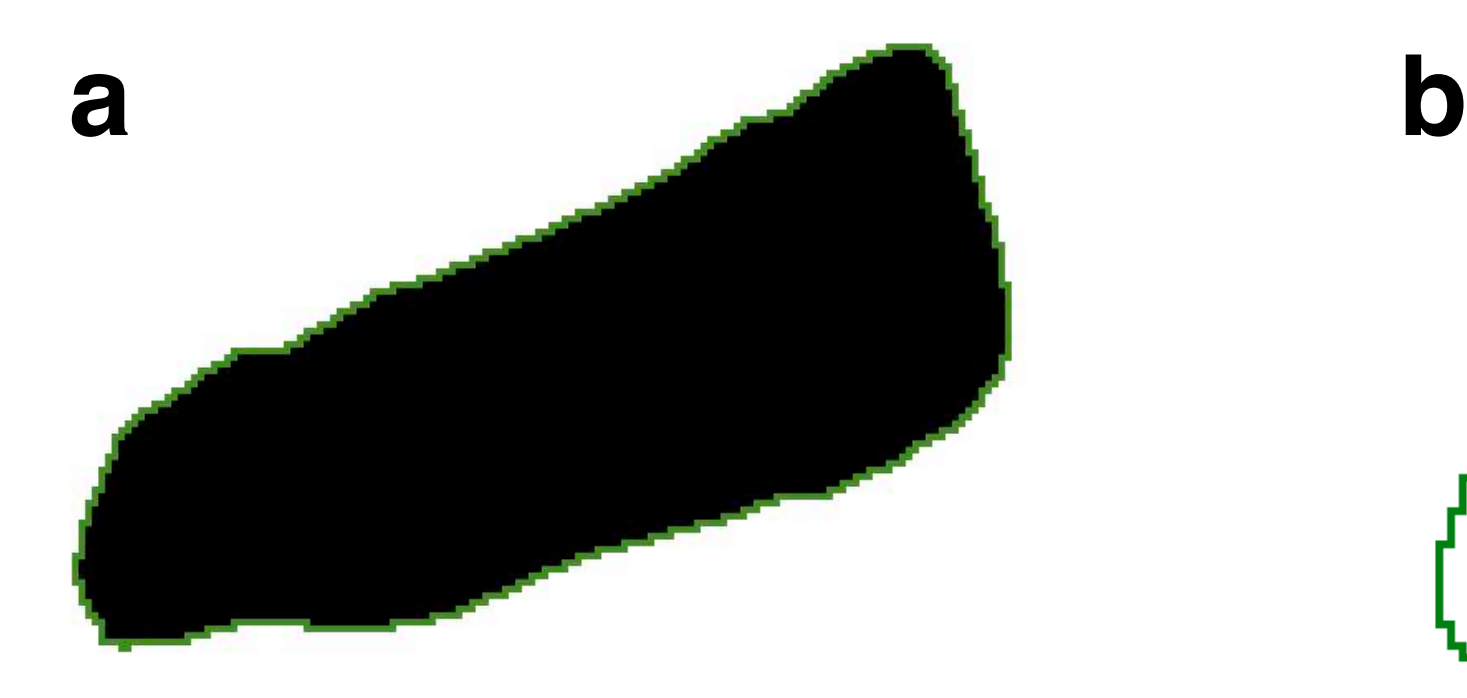

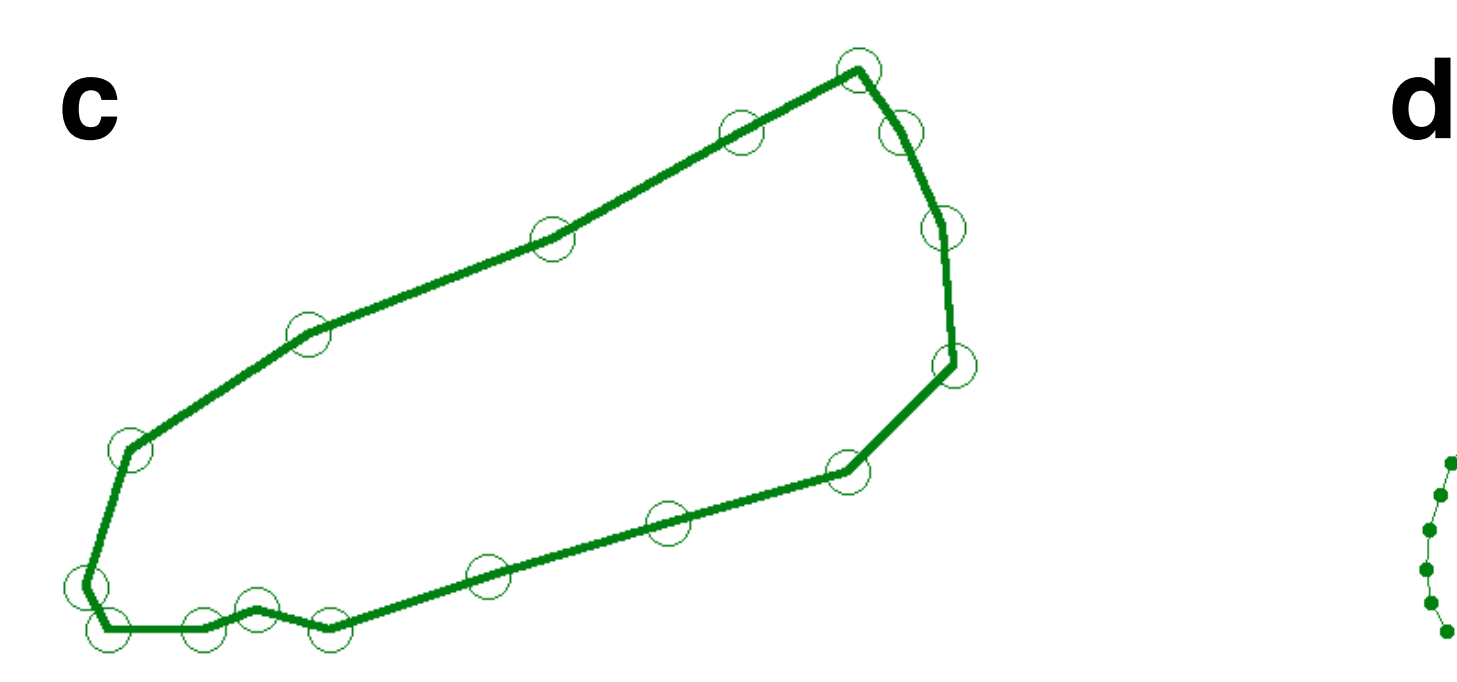

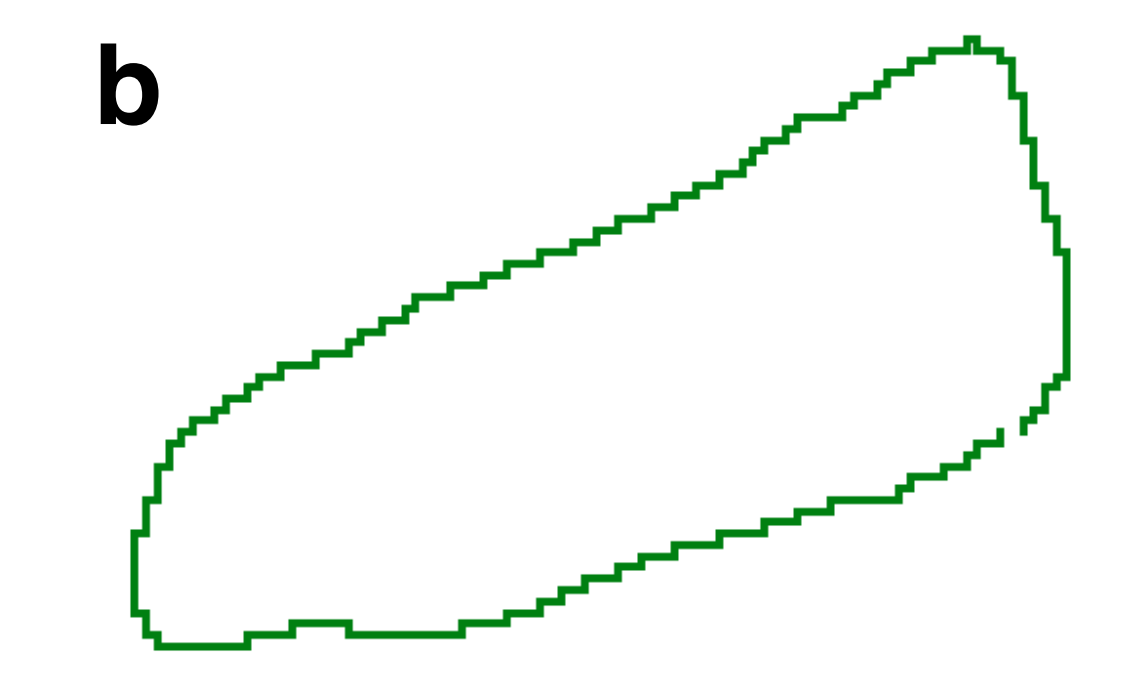

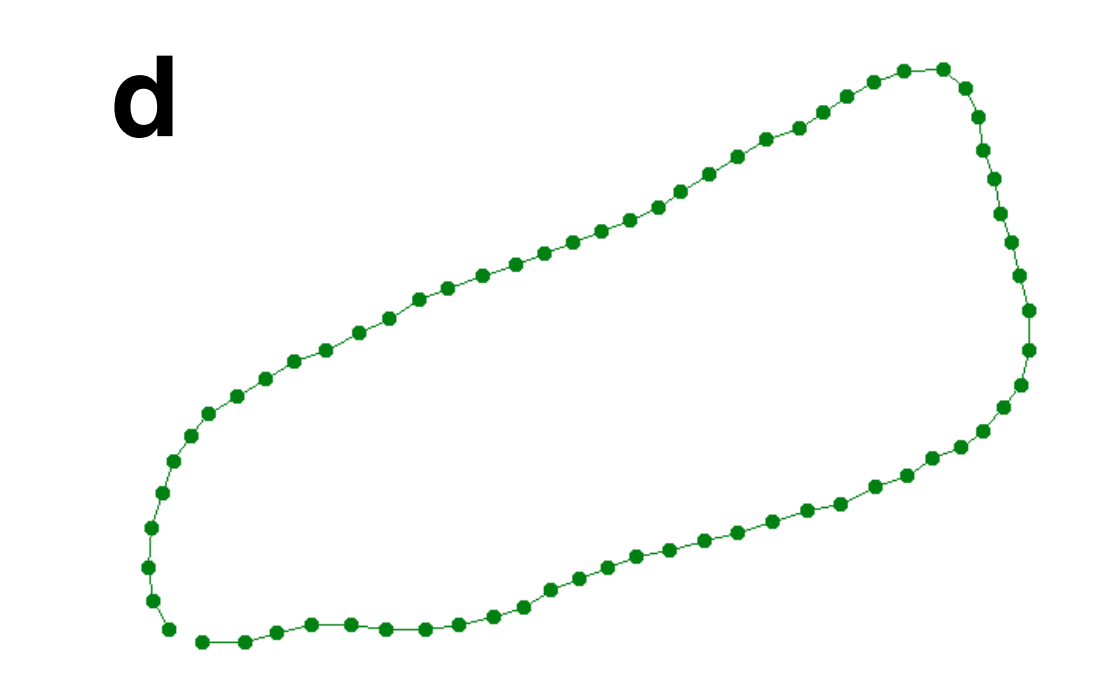

Curved lines on a grid.

- (a) Original continuously curved line, connecting 7 points;
- (b) same as (a) with straight lines (polygonal chain) connecting points (vertices) in blue;
- (c) polygonal chain of (b) placed on a digitizing grid (blue circles and lines); grid points closest to vertices are connected

to form digitized version of (a) (red circles and lines); boundary pixels are highlighted in light red.

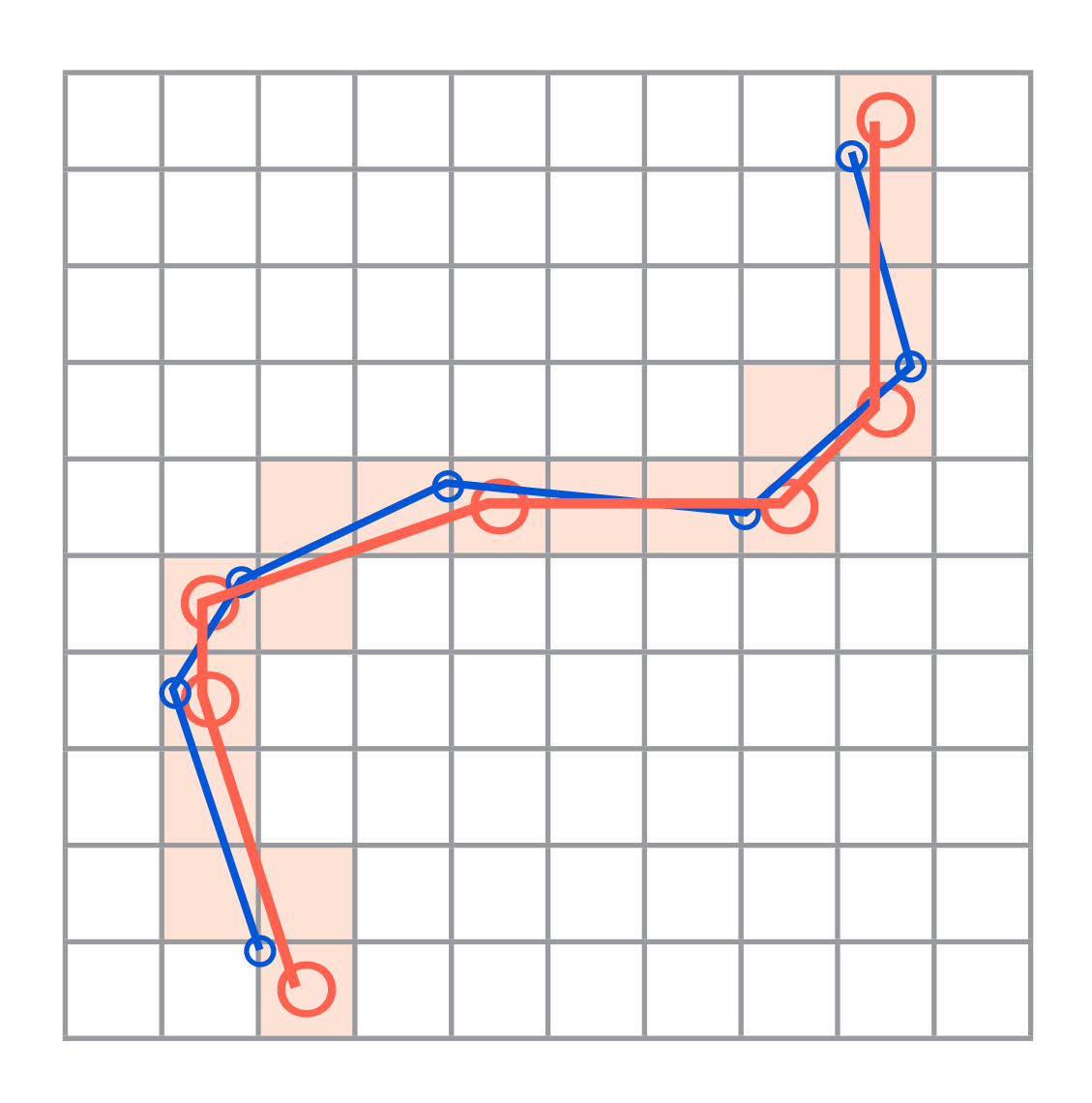

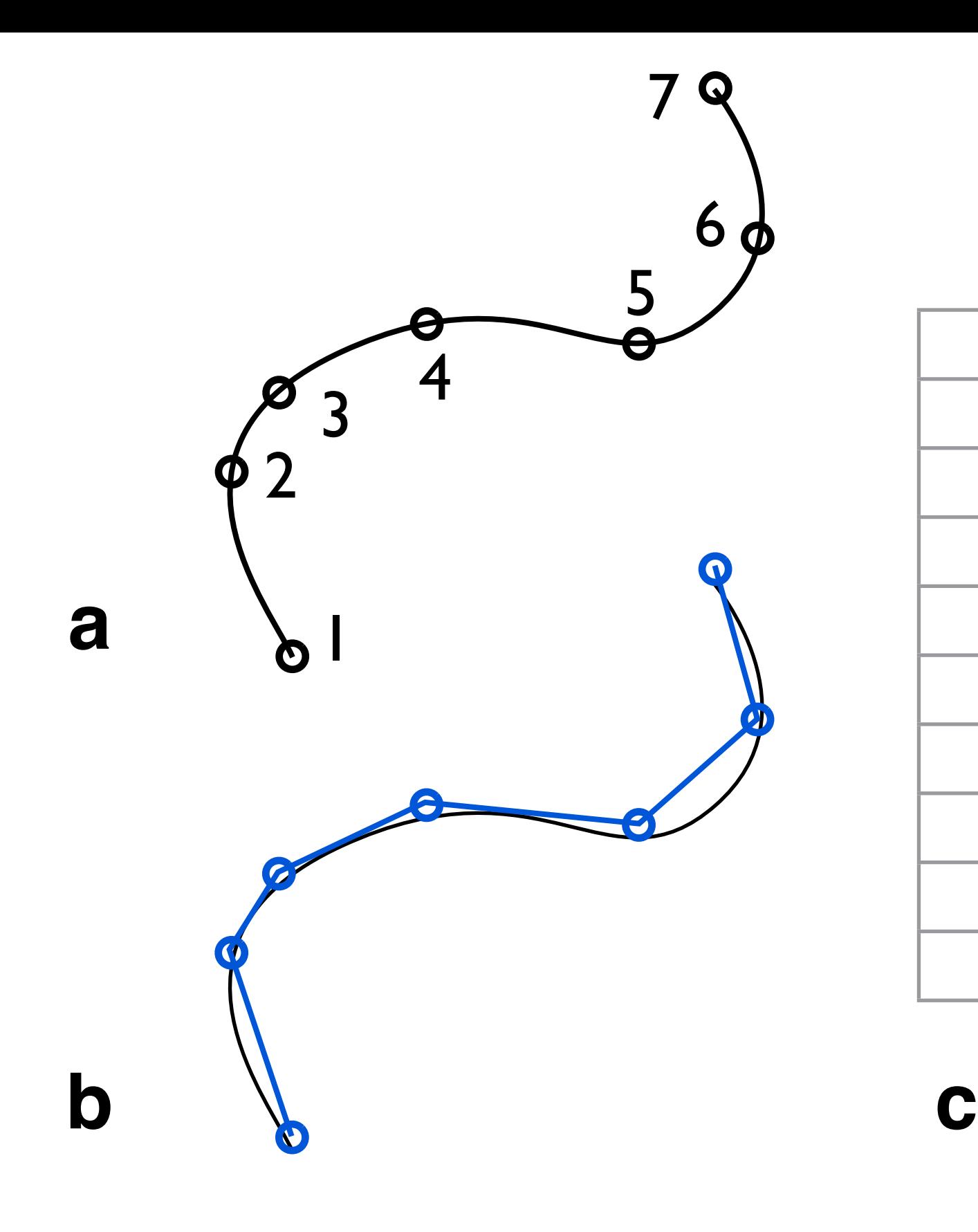

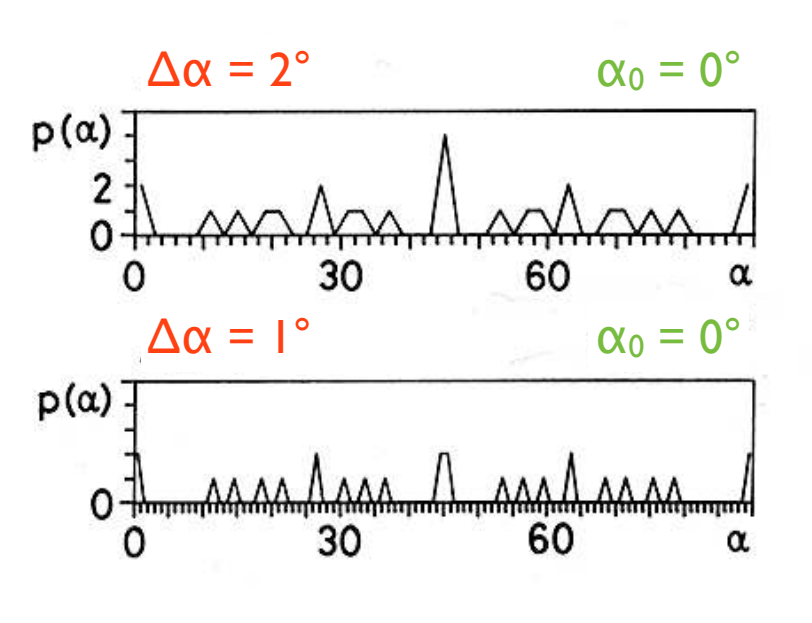

Digitizing artifacts.

(a) Digitizing grid with four  $10^\circ$  sectors; n = number of possible end points for lines ( $1 \le L \le 5$ ) starting at origin;

(b) number of possible lines,  $p(\alpha)$ , as function of orientation, for lines ( $1 \le L \le 5$ ) and for different angular resolutions,  $\Delta \alpha$ ; the first bin is centered at 0°;

(c) same as (b); the first bin is centered at  $\Delta\alpha/2$ ;

- $\Delta \alpha$  = angular resolution;
- $\alpha_0$  = center of first bin;
- $L =$  length of line segments in grid units;
- $p(\alpha)$  = grid points within sector.

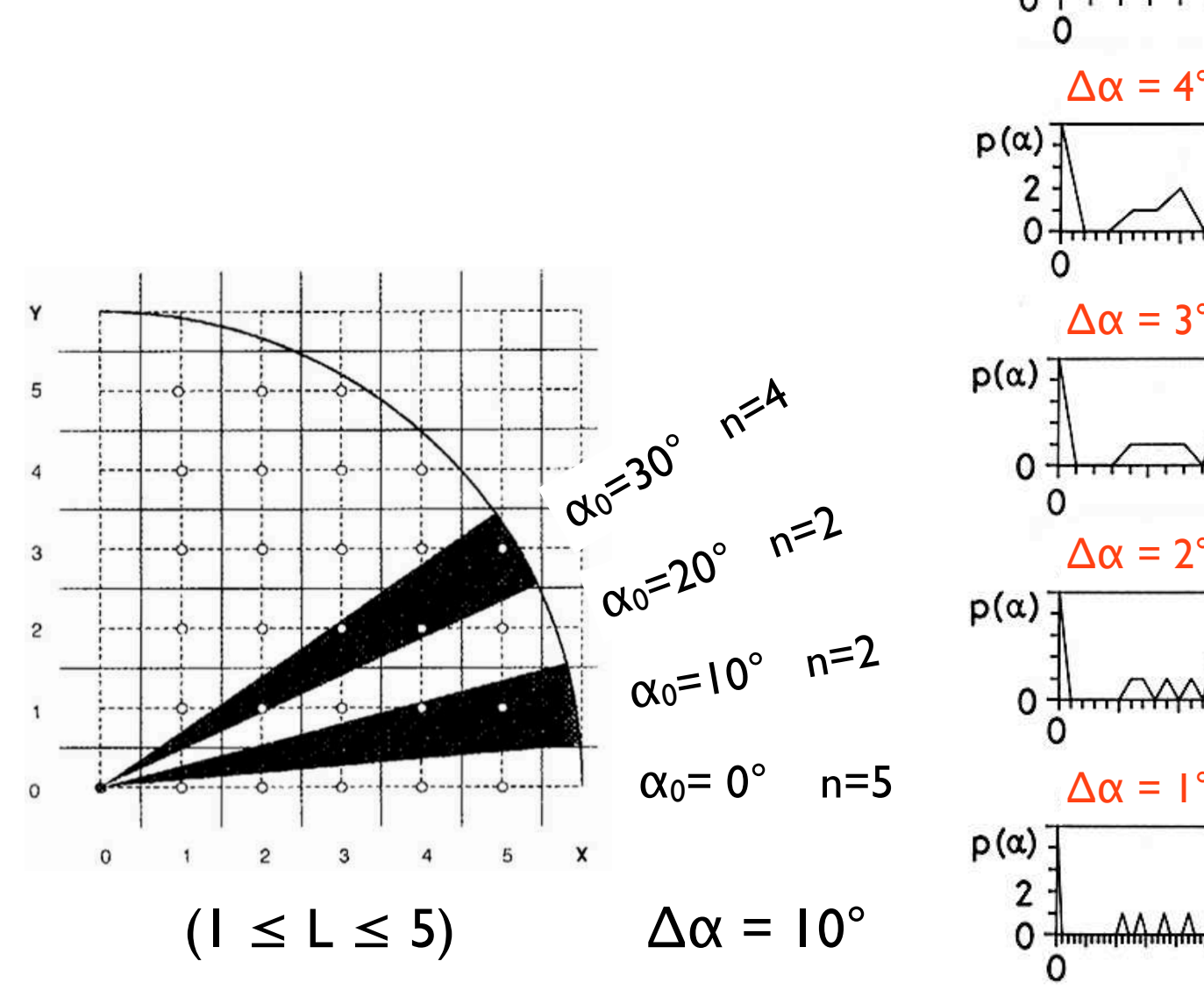

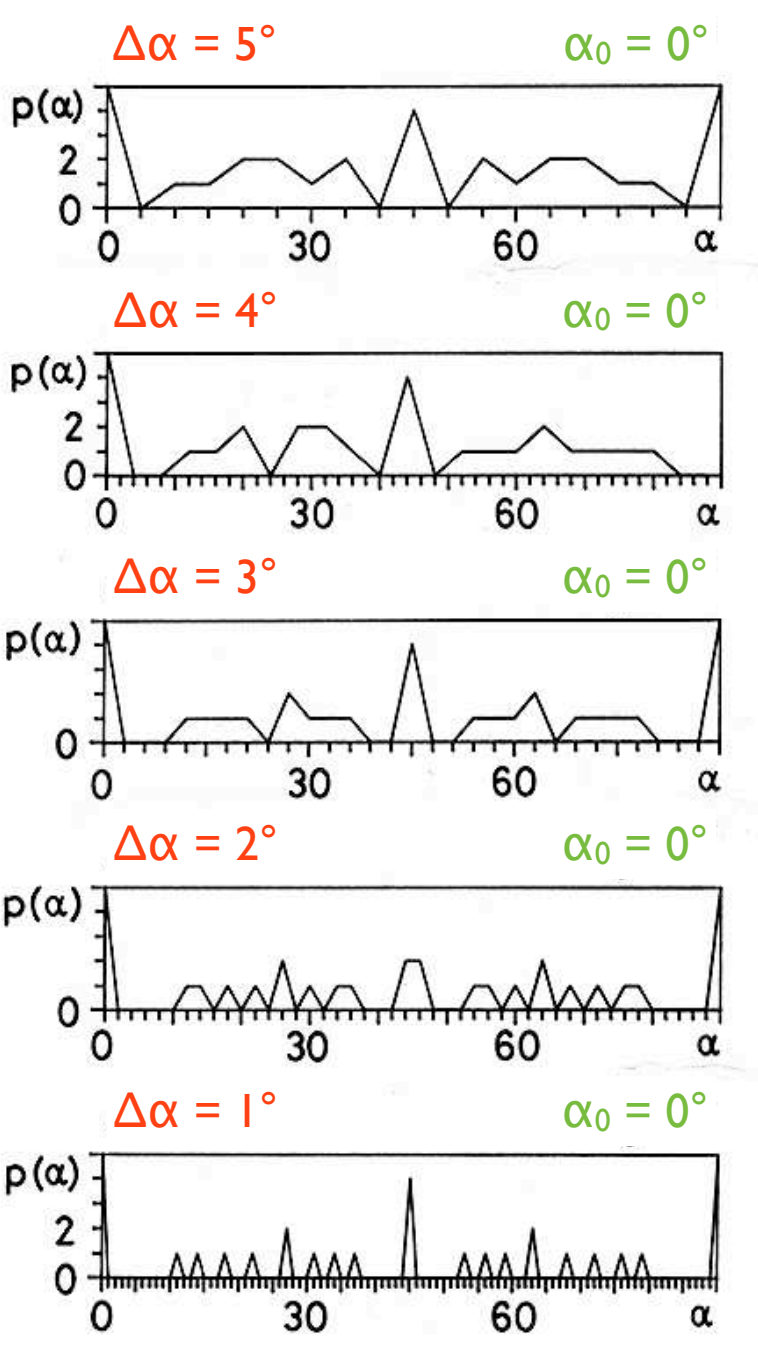

**a b c**

Density distribution of grid points.

(a) Three ring sectors with  $\Delta L = 2$  and  $\Delta \alpha = 10^{\circ}$ ;

(b) number of possible lines,  $p(\alpha)$ , as function of orientation, for lines with  $L_{low} = 1$  and  $L_{up} = 5$  to 100, for different angular resolutions, Δα;

(c) same as (b), for  $L_{low} = 25, 50$  and 95;

 $\Delta \alpha$  = angular resolution;

 $\alpha_0$  = center of first bin =  $0^\circ$ ;

L = length of line segments in grid units;  $L_{low}$  = lower bound;  $L_{up}$  = upper bound;

 $p(α)$  = grid points within sector  $Δα$ .

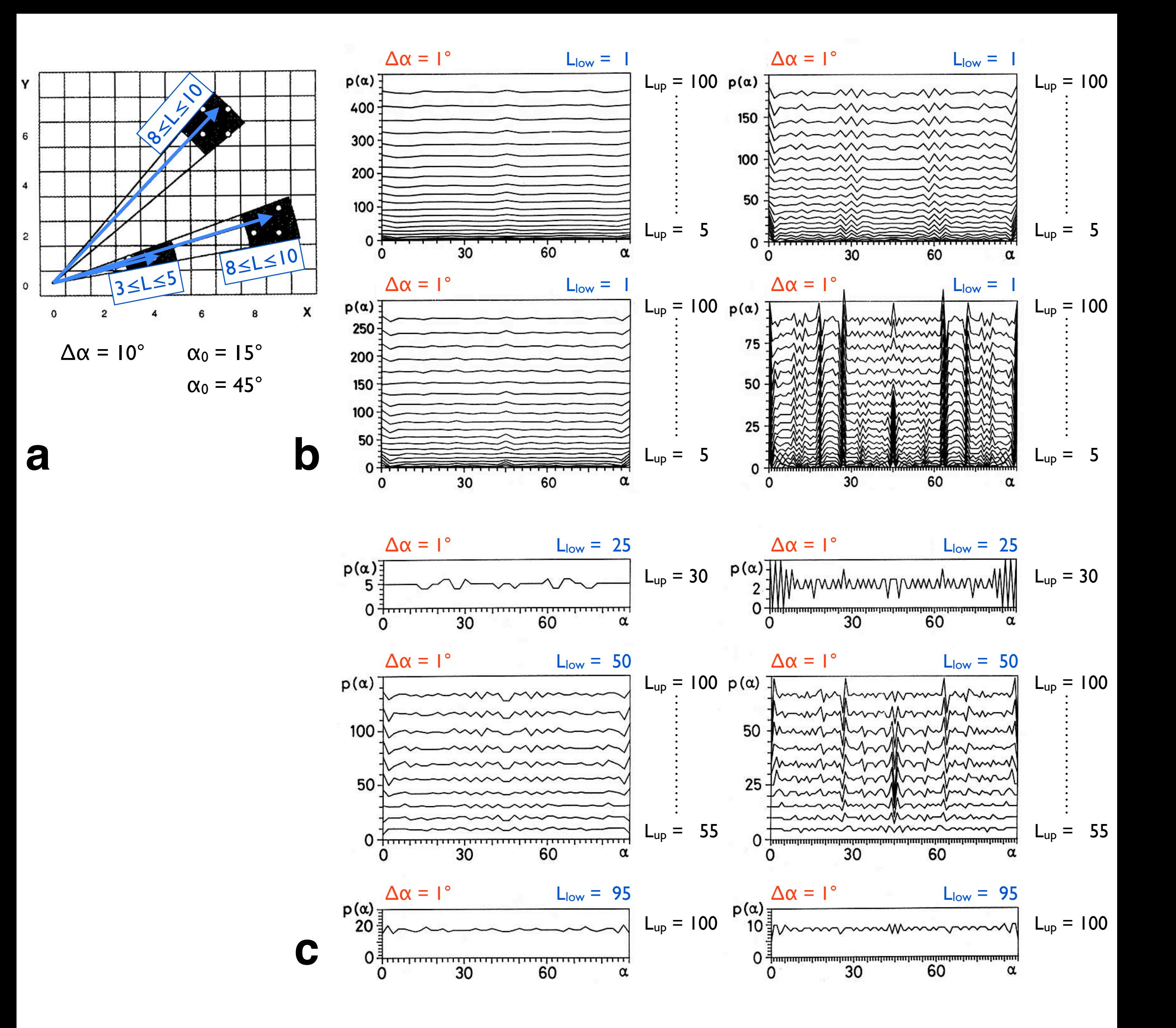

Smoothing digitized outlines.

(a) Polygonal chain with  $7$  integer coordinates  $(X, Y)$  defined on digitizing grid;

(b) X and Y coordinates plotted against integrated path length, s;

(c) smoothing spline functions,  $x(s)$  and  $y(s)$ , fitted to discrete values of X and Y; smoothing error = 1; blue dots denote new (continuous) coordinates picked at regular intervals along s;

(d) new coordinates are plotted in x-y plane; integer coordinates of (a) are superposed for comparison.

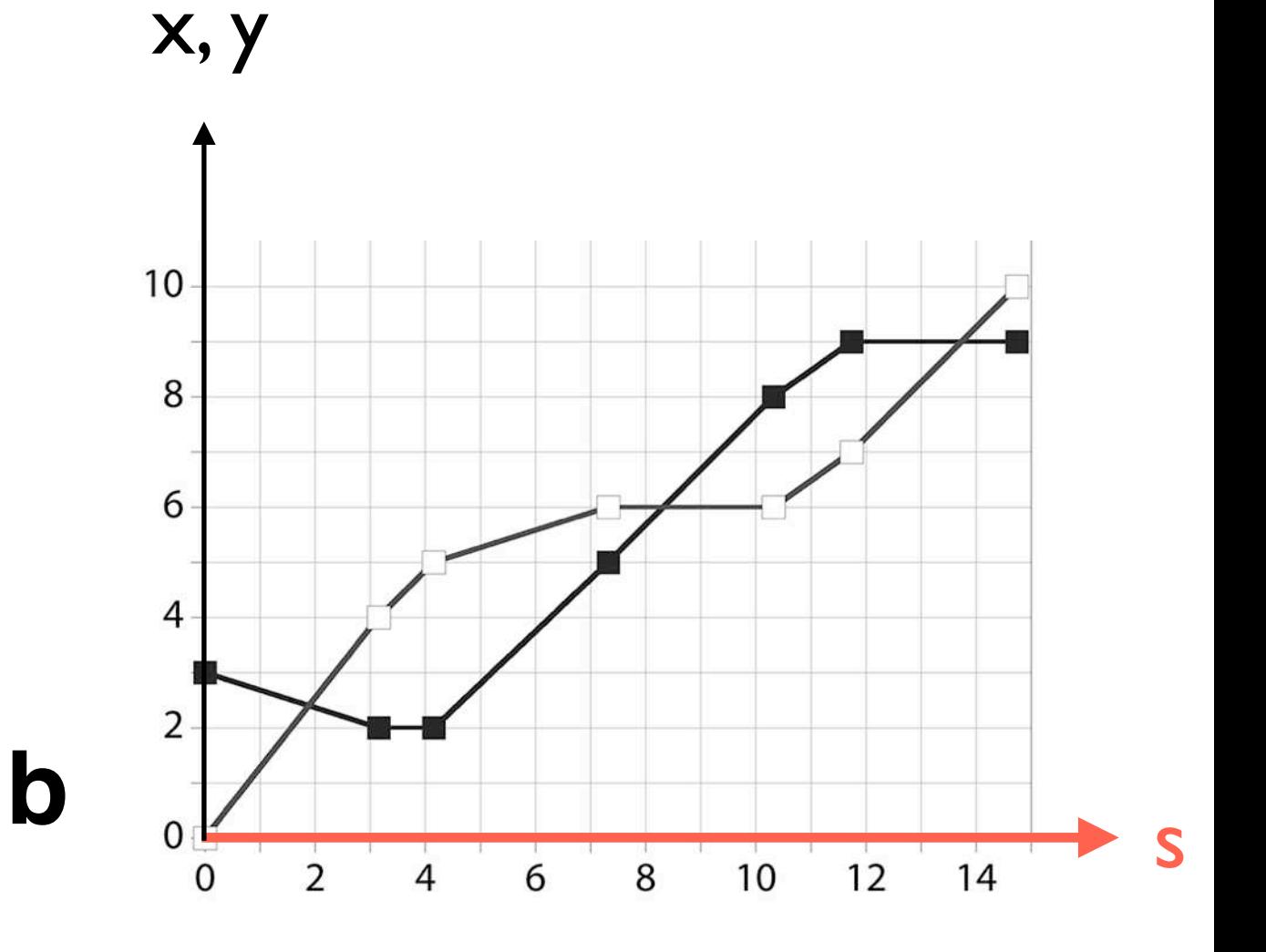

s

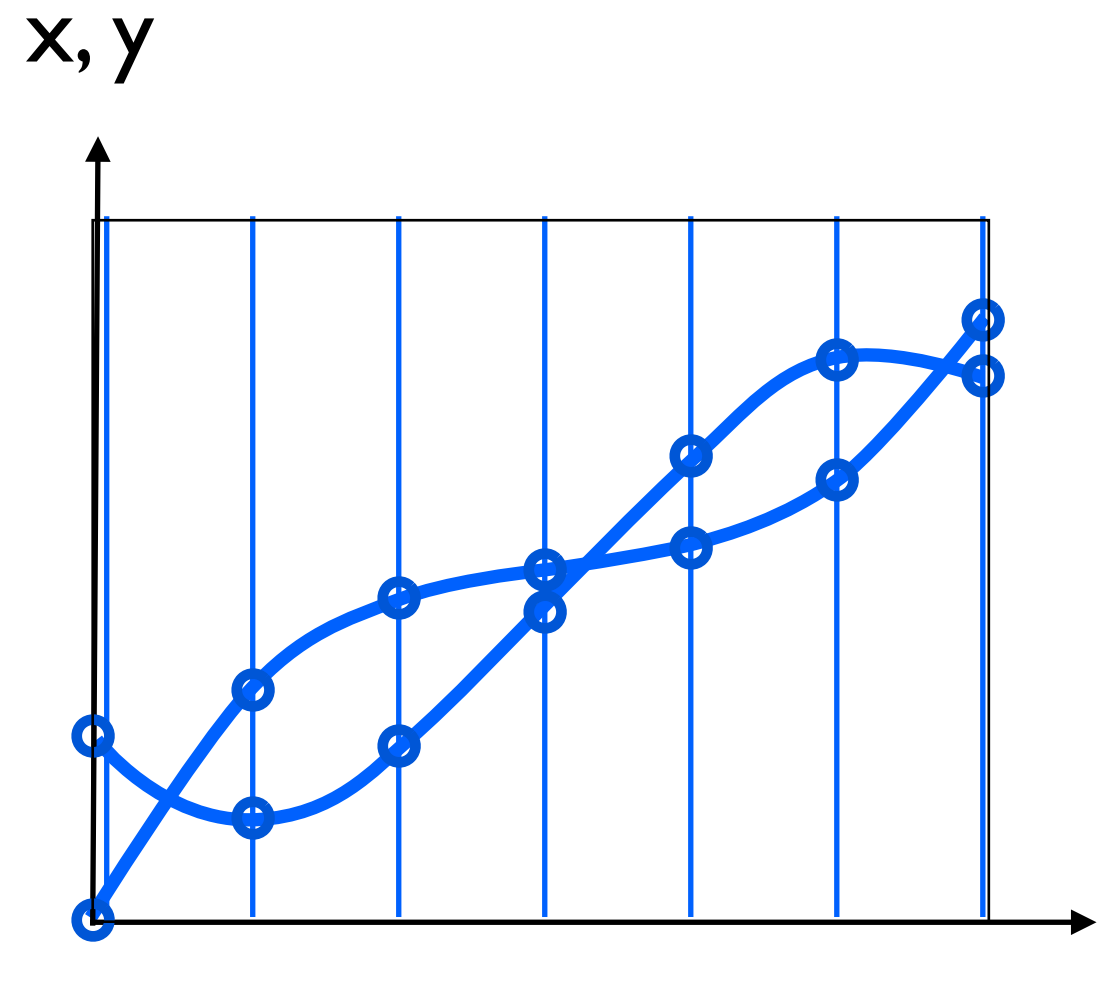

**a**

**c**

**d**

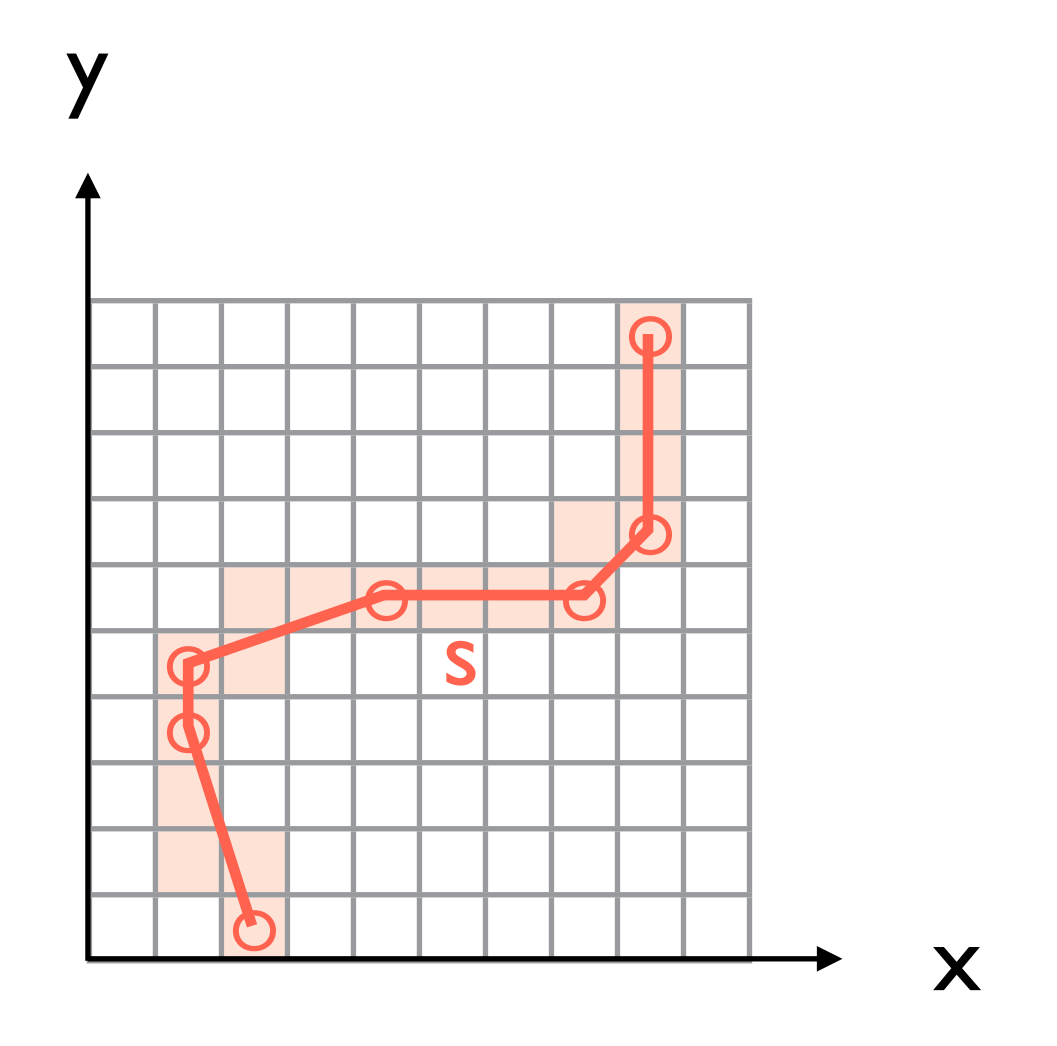

x

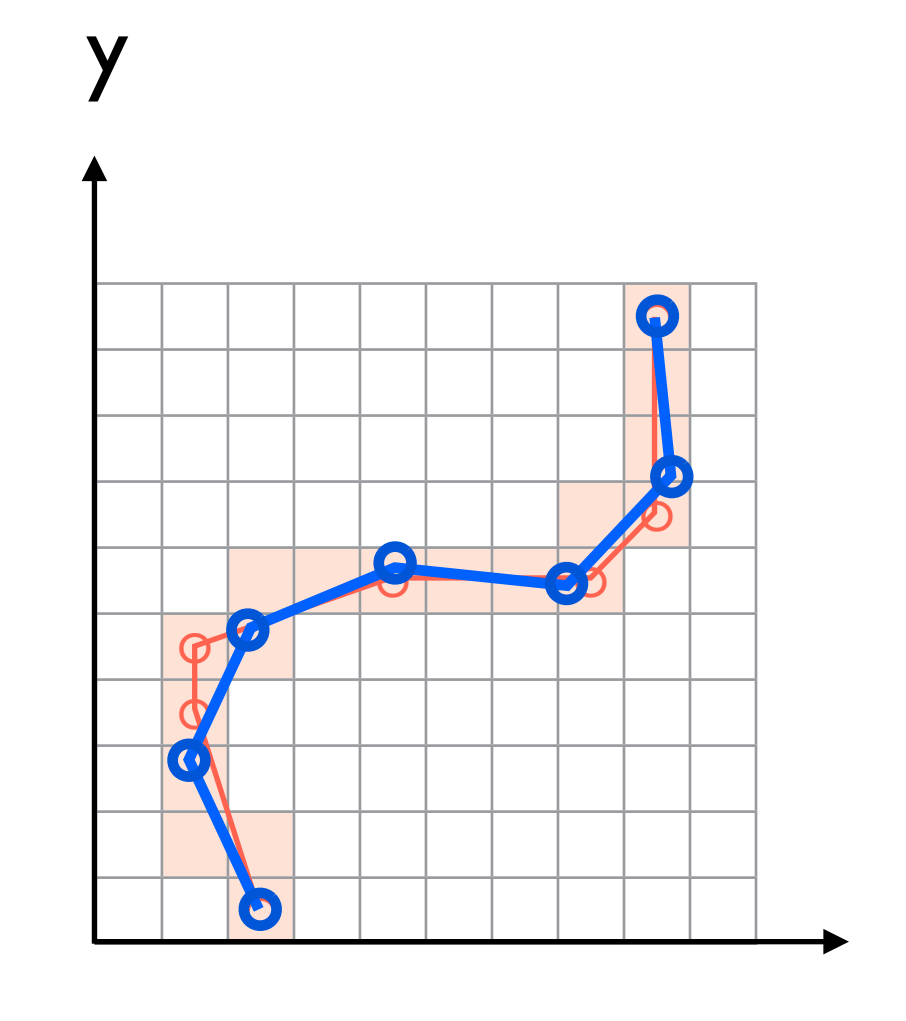

#### **Software Box 8.1**

Input files for SCASMO.

Example 2: segmented bitmap, plot of boundary coordinates, including separator coordiantes (0,0); total number of points = 9540, magnification:  $3.6842 \mu m / pixel$ .

Text on gray background: source files for plot = input file for SCASMO.

Example 1: Grayscale image, plot of digitized contours, including separator coordinates (9999,9999); total number of points = 3185, magnification: 1.047 µm / pixel.

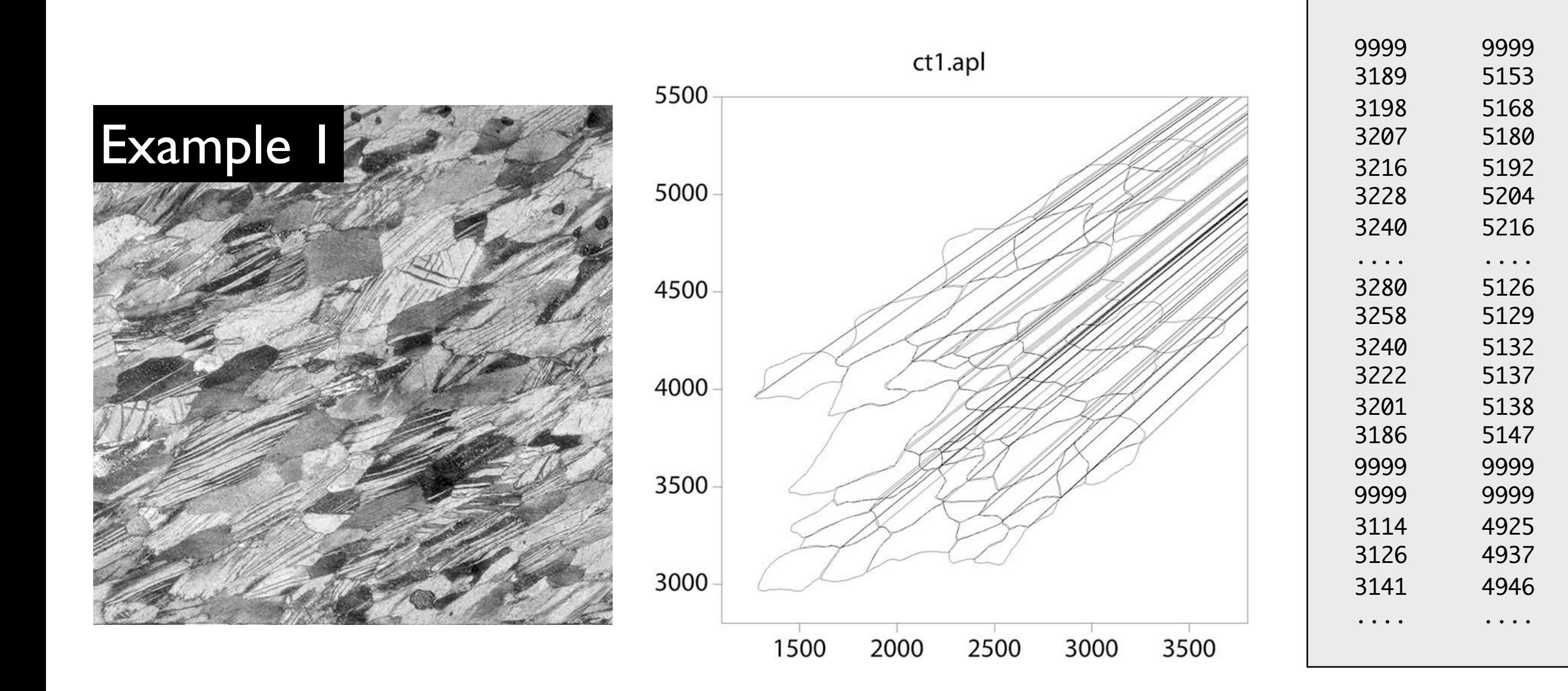

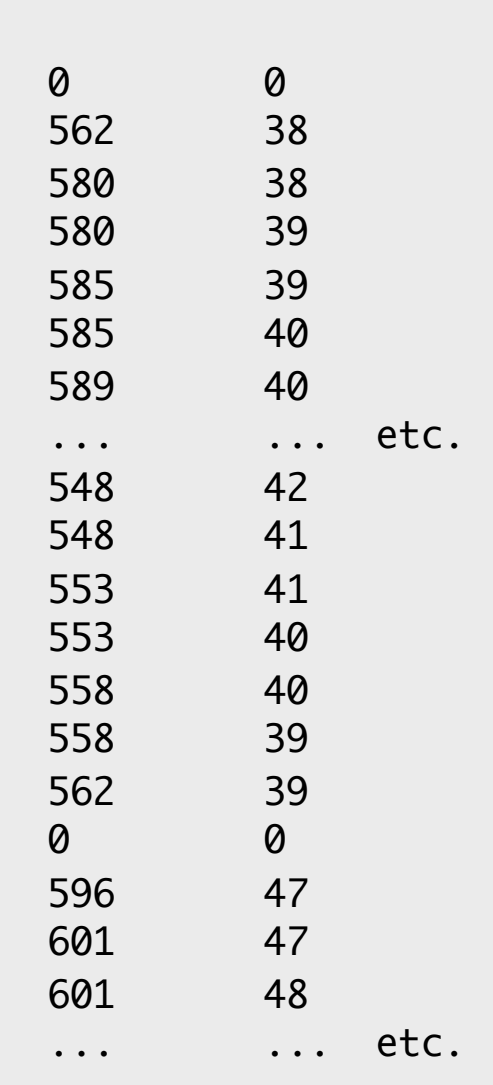

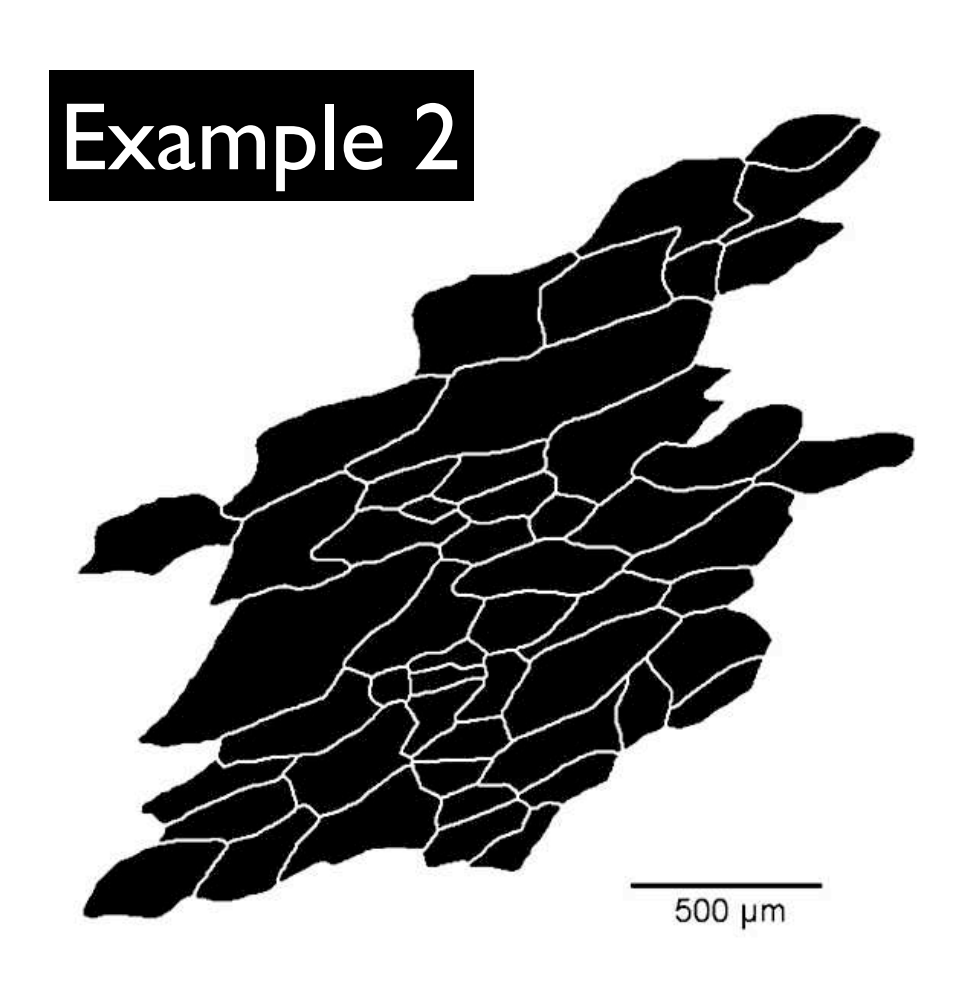

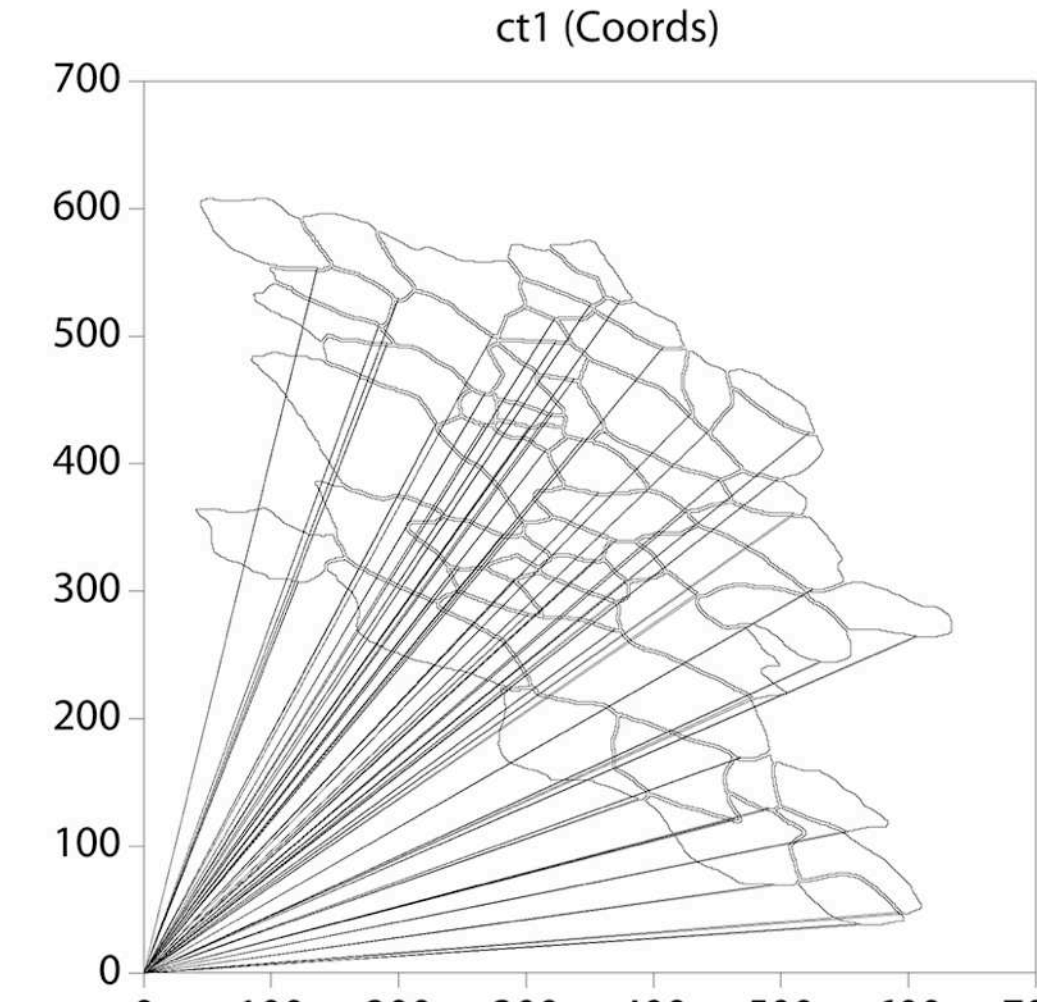

#### **Software Box 8.2**

Dialog with program SCASMO; answers are numbered and highlighted, see text for explanation.

# ----------------------------------------------------------- \*\*\* scasmo (full version)\*\* 2010-10-25, rh ---------------------------------------------------------- converts digitized files to formatted input files plus optional: scaling, smoothing, closing of outlines plus optional: reduction of number of coordinate points  $maximum$  number of points per particle =  $4000$  particles with less than 3 points are discarded ---------------------------------------------------------- input file: for each particle: X,Y integer x-y coordinates | ... ...etc. XE, YE end coordinate (XE=YE)

**1**

**2**

**3**

**4**

**5**

 output file: line 1: bti title line 2: n total number of points for each particle: x,y floating x-y coordinates | ... ...etc. | xe,ye end coordinates ----------------------------------------------------------

```
6
7
8
      resolution (resampling between points):
      (1)fine (2)medium (3)coarse (4)manual
      4
      indicate min.dist (same units as outlines): 
      20
      \overline{distmin} = 20.000000want completed outlines ? (1=yes, 0=no):
      1
      want smoothing ? 1=yes, 0=no :
      1
      smoothing error (in pixel units): 
      1
     want inverted axes? 0=no; 1=x-axis; 2=y-axis; 3=both :
      2
      want spacing... 1=regular, 0=as digitized :
      1
     name of output file ? [ct1Coords.txt.scm] (return=default):
     type header (maximum length = 132 characters): 
      ct1 SXM Coords 1 px smooth
9
10
11
12
13
14
```
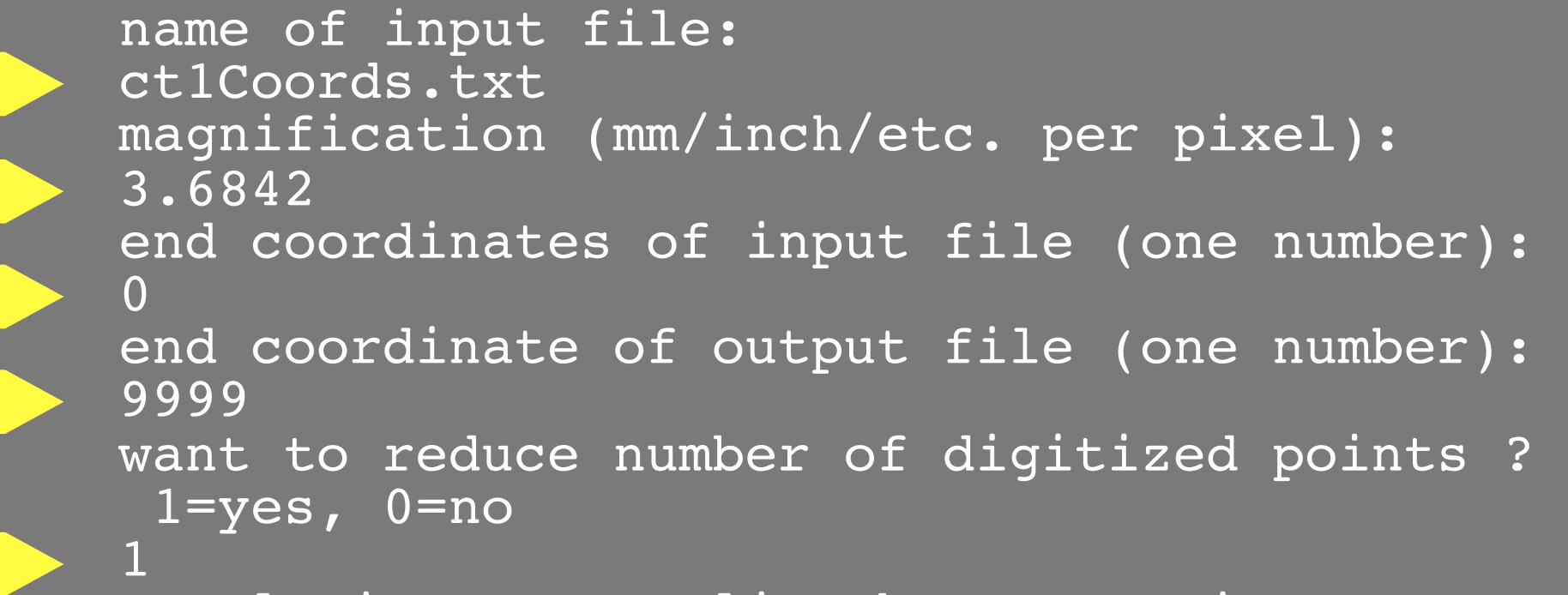

**Software Box 8.3** Output files of SCASMO.

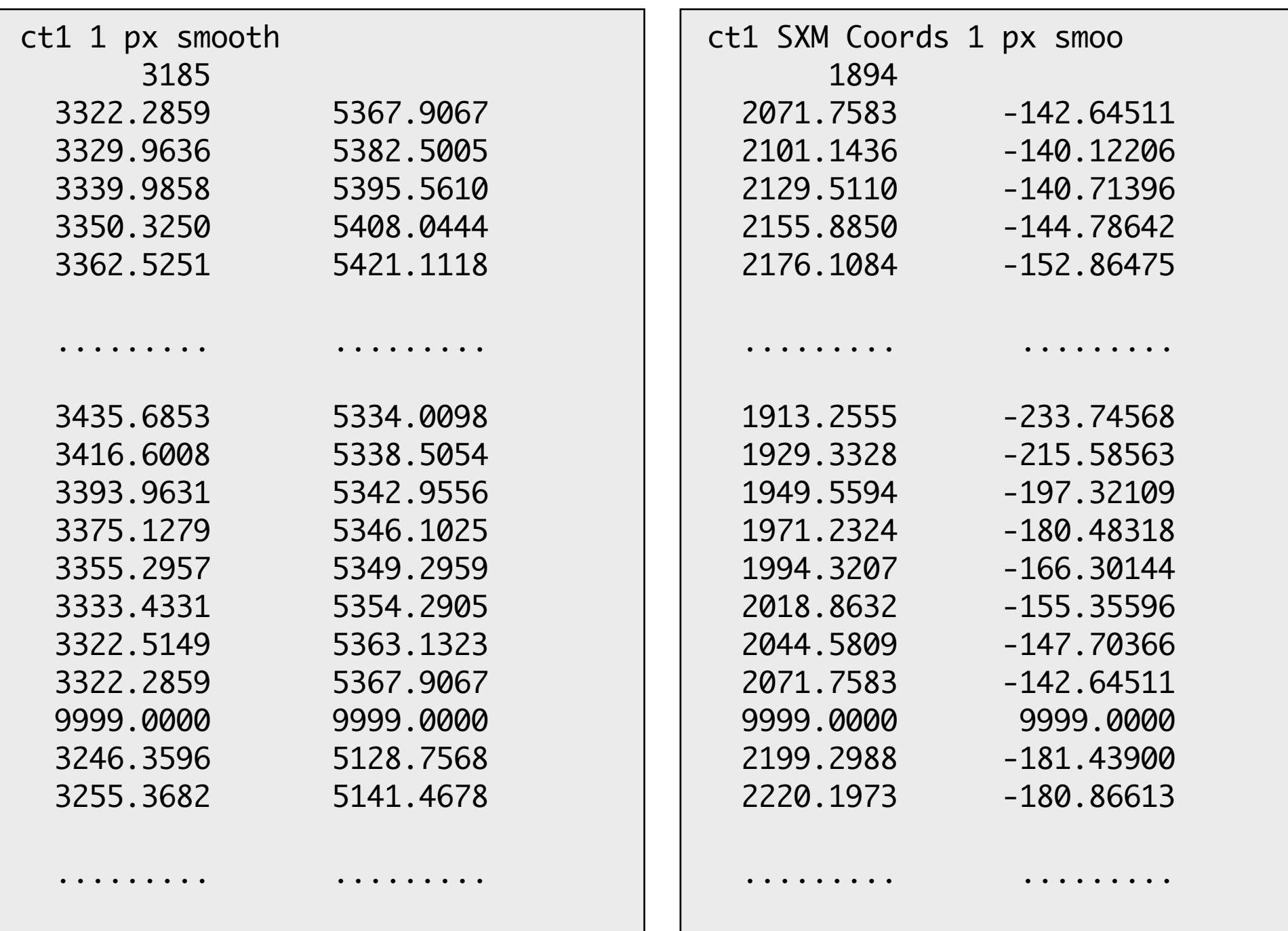

Effect of smoothing outlines.

(a) Outlines as digitized;

(b) outlines closed and smoothed with a smoothing error of 1 pixel;

(c) same as (b) with a smoothing error of 2 pixels;

(d) same as (b) with a smoothing error of 4 pixels.

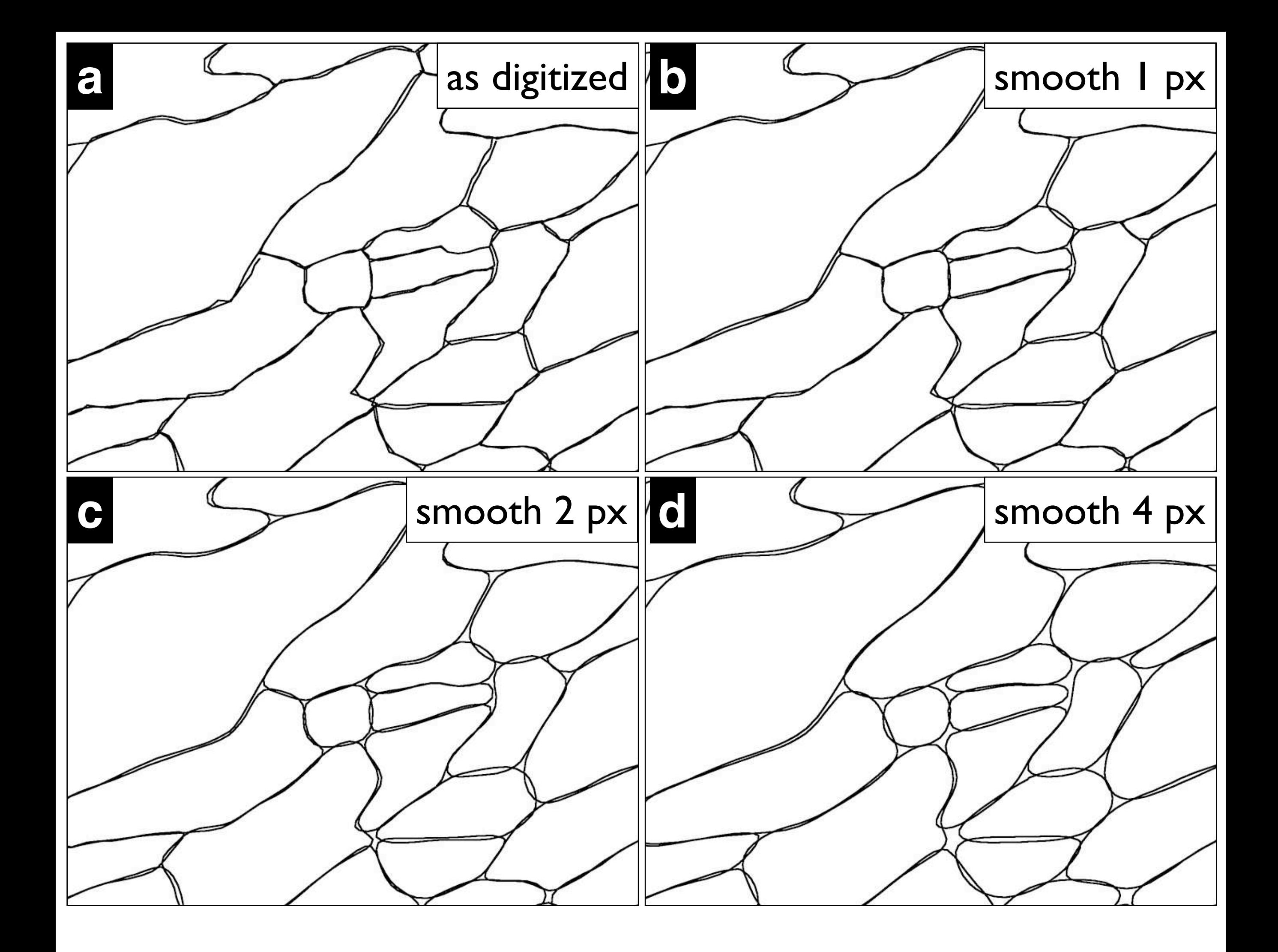

Shape distortion through smoothing.

- (a) Superposed plots of differently smoothed outlines;
- (b) to (e) separate views of outlines shown in (a);
- (b) outlines as digitized;
- (c) smoothed with a smoothing error of 1 pixel;
- (d) smoothed with a smoothing error of 2 pixels;
- (e) smoothed with a smoothing error of 4 pixels.

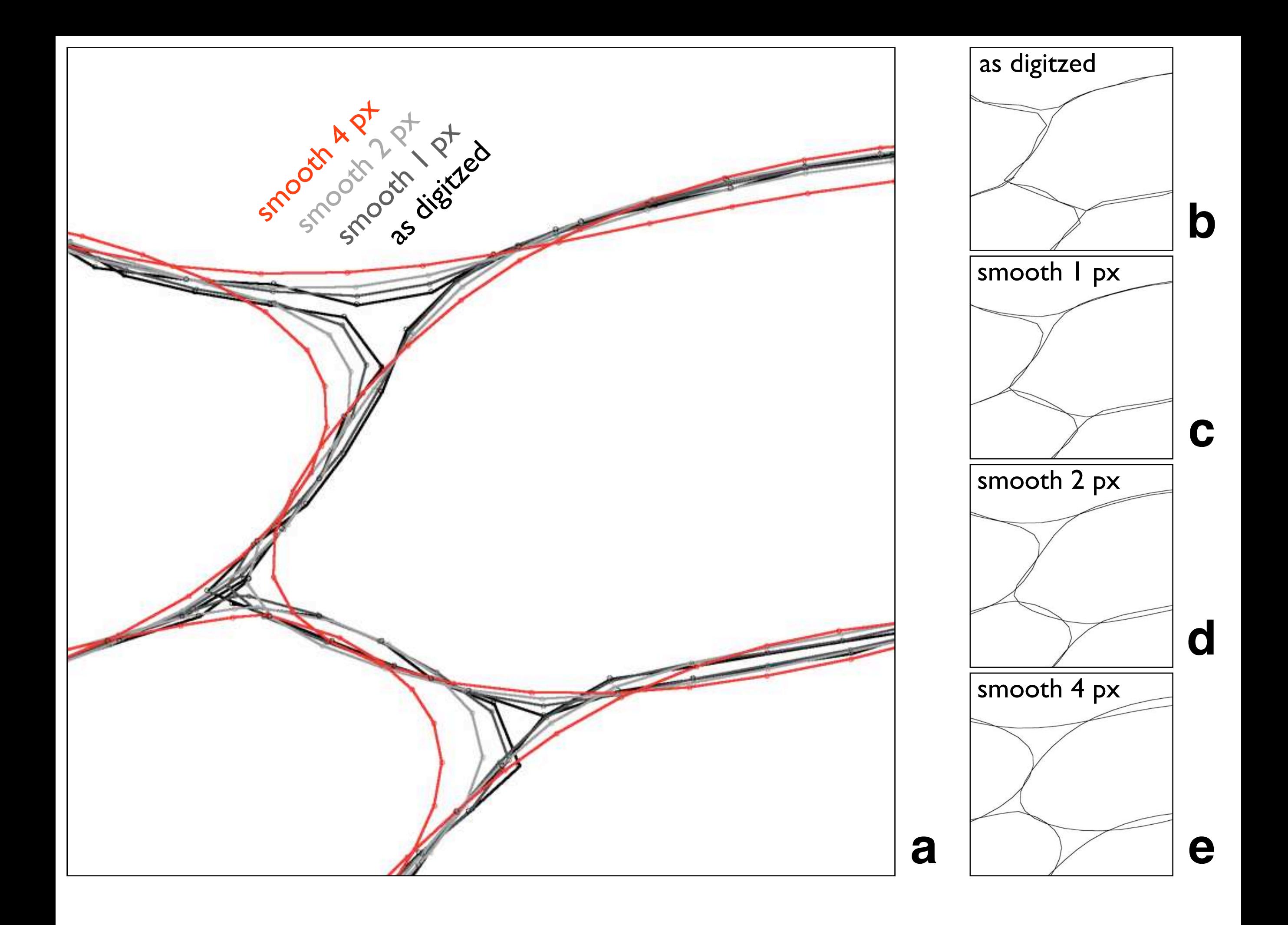

Flow chart for the FABRIC package.

The programs are written in Fortran; the format for all input and output files is ASCII text.

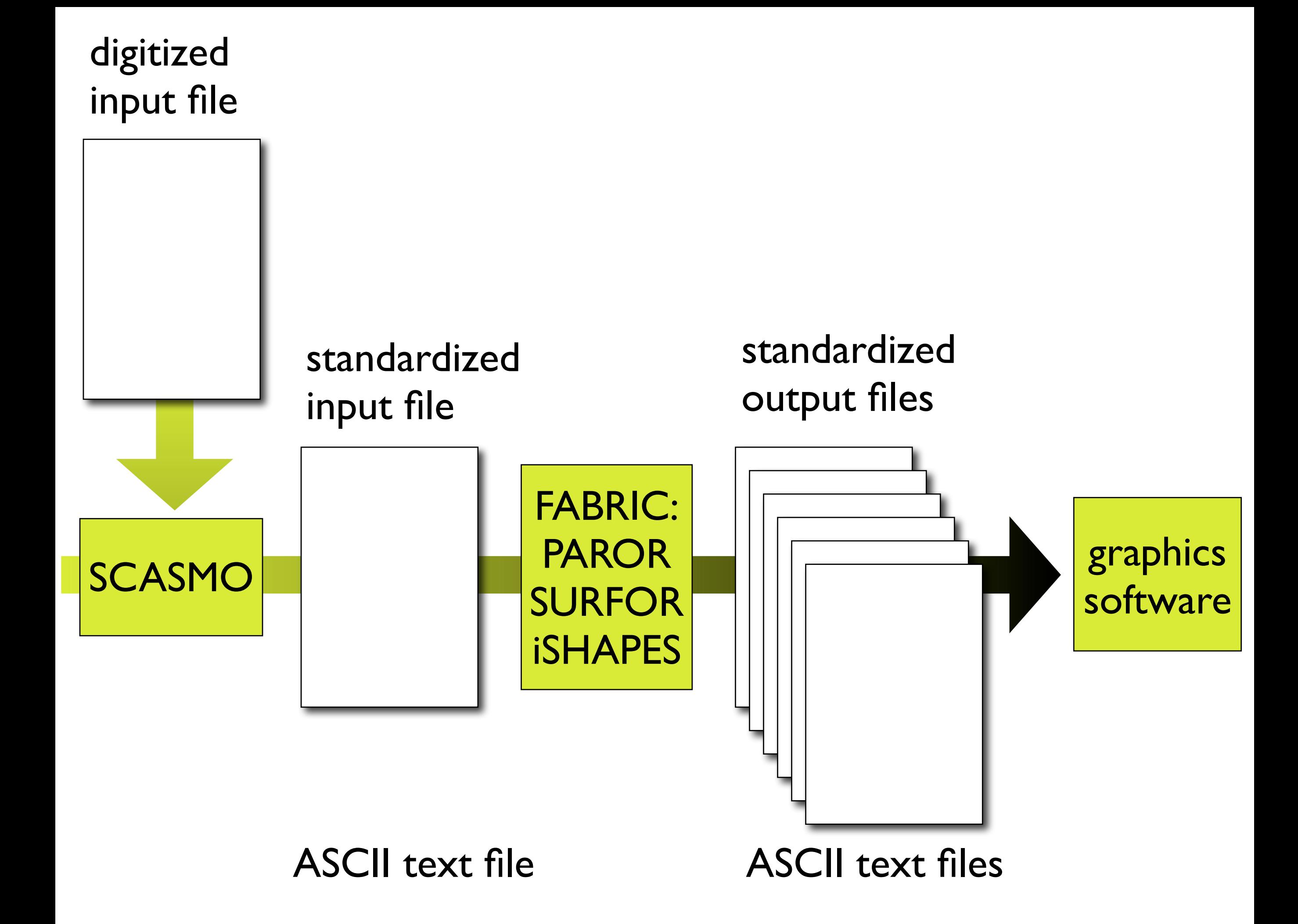